# **Izrada putopisnog videa DSLR fotoaparatom**

## **Čizmadija, Marija Magdalena**

### **Undergraduate thesis / Završni rad**

## **2017**

*Degree Grantor / Ustanova koja je dodijelila akademski / stručni stupanj:* **University North / Sveučilište Sjever**

*Permanent link / Trajna poveznica:* <https://urn.nsk.hr/urn:nbn:hr:122:591743>

*Rights / Prava:* [In copyright](http://rightsstatements.org/vocab/InC/1.0/) / [Zaštićeno autorskim pravom.](http://rightsstatements.org/vocab/InC/1.0/)

*Download date / Datum preuzimanja:* **2024-12-24**

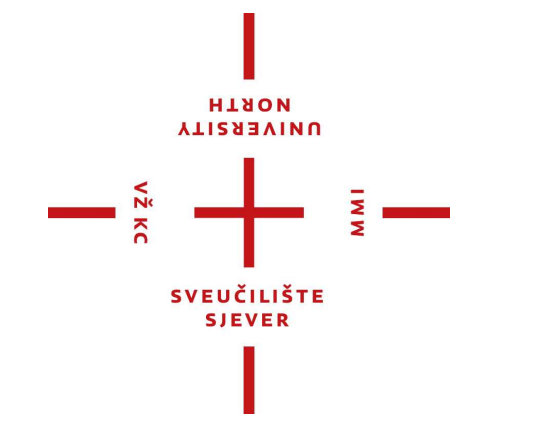

*Repository / Repozitorij:*

[University North Digital Repository](https://repozitorij.unin.hr)

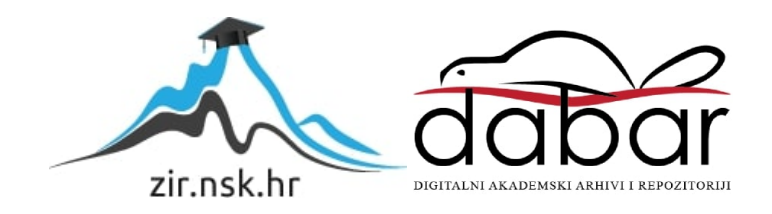

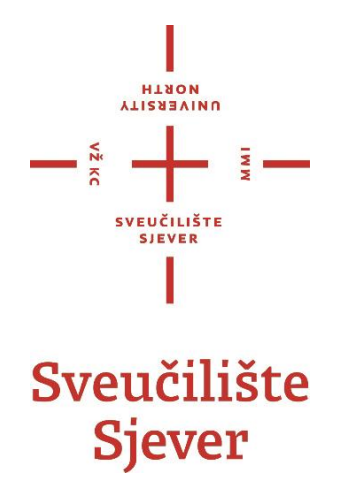

**Završni rad br. 557/MM/2017**

# **Izrada putopisnog videa DSLR fotoaparatom**

**Marija Magdalena Čizmadija, 0319/336**

Varaždin, rujan 2017. godine

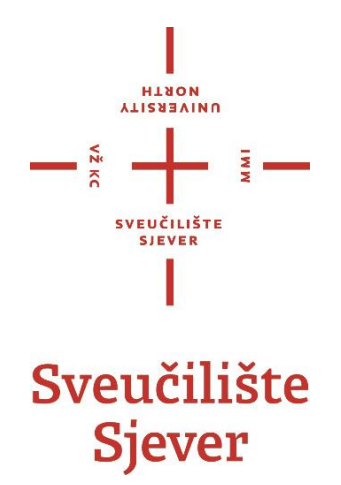

**Odjel za Multimediju, oblikovanje i primjenu**

**Završni rad br. 557/MM/2017**

# **Izrada putopisnog videa DSLR fotoaparatom**

**Student**

Marija Magdalena Čizmadija, 0319/336

## **Mentor**

v. pred. Mario Periša, dipl. ing.

Varaždin, rujan 2017. godine

Sveučilište Siever Sveučilišni centar Varaždin 104. brigade 3, HR-42000 Varaždin

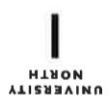

# Prijava završnog rada

Definiranje teme završnog rada i povjerenstva

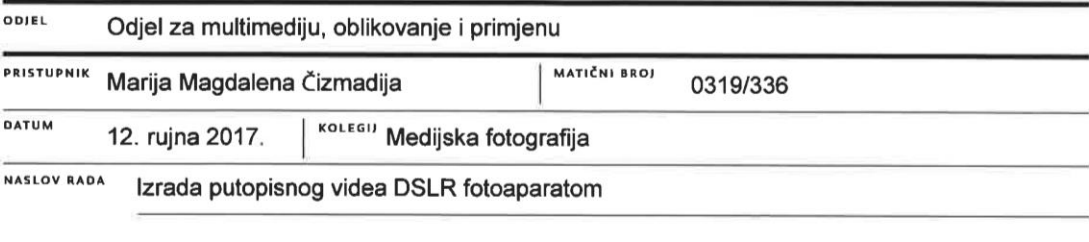

NASLOV RADA NA Shooting travel video with DSLR camera

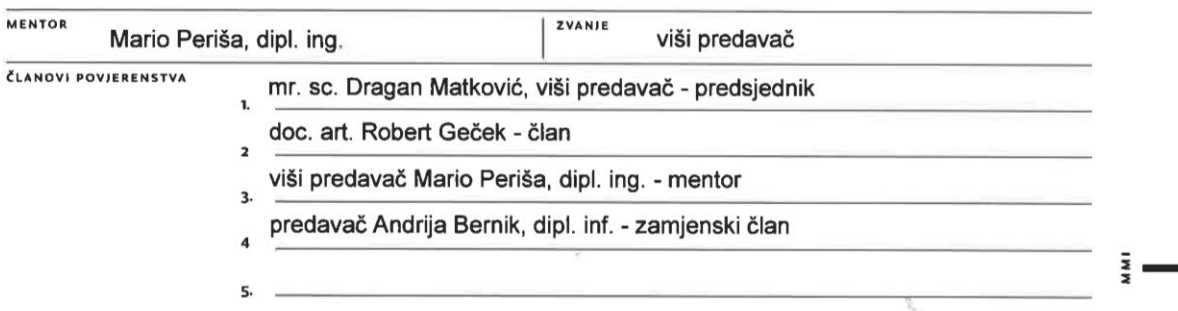

#### Zadatak završnog rada

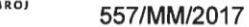

OPIS

 $\frac{1}{2}$  KC

Špiljski crteži pračovjeka ukazuju na činjenicu da je čovjek oduvijek težio zabilježavanju slika u pokretu. Zbog tromosti ljudskog oka, čovjek percipira izmjenu statičnih slika kao pokret. Upravo nas je ta činjenica dovela do izuma filma.

Video kamera i fotografski aparat godinama su se razvijali odvojeno. Pojavom digitalizacije realizirala se ideja fotografiranja i snimanja na jednom uređaju.

Danas svjedočimo činjenici da sve više video zapisa nastaje upravo korištenjem DSLR opcijama snimanja pa čak i spajanjem samih fotografija. Svakim danom na platformama kao što su YouTube i Vimeo osvane po nekoliko tisuća video spotova u kojima su korištene sve popularnije fotografske tehnike. U ovome radu ćemo opisati proces nastanka tih tehnika te objasniti izradu sve popularnijeg putopisnog videa.

U radu je potrebno:

1. prikazati povijesni pregled pokretne fotografije

2. definirati i opisati fotografske tehnike stop motion, timelapse, hyperlapse koje se danas koriste za izradu video zapisa

3. objasniti opciju snimanja na DSLR fotoaparatu

4. definirati putopisne video spotove

5. izraditi putopisni video koristeći DSLR fotoaparat te objasniti princip njegove izrade, od pripreme, snimanja, montaže do gotovog video materijala

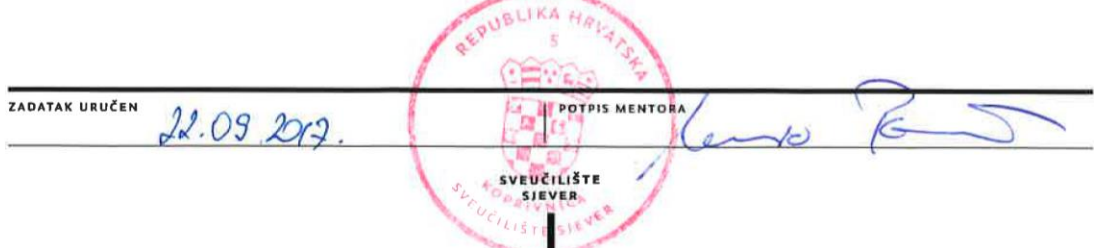

## **Predgovor**

Prije tri godine kročila sam po prvi puta u zgradu fakulteta Sveučilišta Sjever u Varaždinu. U zgradu u kojoj sam boravila tijekom svog preddiplomskog školovanja, upoznala divne ljude i profesore, doživjela mnogo smiješnih, zabavnih i poučnih trenutaka. Ove tri godine prošle su brže nego što je itko očekivao. No svakako nikada neću požaliti što sam odlučila napustiti svoj dom i preseliti se u drugi grad. Eto, moj zadnji zadatak ovdje je obavljen i ovom prilikom htjela bih zahvaliti svom mentoru višem predavaču Mariju Periši, dipl. ing. koji me uputio u kojem smjeru da pišem ovaj završni rad te mi tako uvelike olakšao pisanje istog. Ali hvala mu i za sve stvari koje me je naučio tijekom školovanja. Zahvalila bih se i višem predavaču mr.sc. Draganu Matkoviću koji mi je objasnio nejasne termine. Također jedno veliko hvala i svim ostalim profesorima Sveučilišta Sjever koji su se trudili naučiti nas novim stvarima te nam tako pomogli da kreiramo sebe. Hvala im što su bili naši profesori, ali i prijatelji, što su nam uvijek nastojali pomoći koliko su mogli i što su stvorili atmosferu u kojoj je bilo divno boraviti.

Želim zahvaliti i svojoj obitelji koja mi je omogućila pohađanje ovog fakulteta, svu opremu kojom je izrađen praktični rad, ali i sve ostalo što imam u životu. Zahvalna sam i divnoj kolegici koja je sa mnom dijelila klupu, stol u menzi, mnogo zajedničkih projekata te nezaboravnih trenutaka. Ona je bila tu da me ohrabri i pogurne kada mi je to trebalo. Ana Medvedec, hvala ti što si i u ovom našem zadnjem zadatku bila tu. Kao šećer na kraju dolazi moj dečko Domagoj Dušek koji je bio uz mene tijekom izrade cijelog videa, pomagao mi, davao savjete, bodrio me te trpio moju nervozu. Hvala mu na ogromnoj podršci koju mi je pružao.

# **Sažetak**

Završni rad temelji se na danas sve popularnijim putopisnim videima. Popularno nazivani *travel videos* doživjeli su svoju popularnost otvaranjem YouTube kanala dvadesetjednogodišnjaka Sam Koldera. Iako na kanalima kao što su Vimeo i Youtube već godinama vlada groznica vloganja smatra se da je ovaj mladi Kanađanin promijenio pogled na izradu putopisnih videa. U kombinaciji videa koji su najčešće snimani DSLR fotoaparatima te GoPro kamerama ovakvim videima posebnu čar daju fotografije. Korištenjem fotografskih tehnika kao što su timelapse i hyperlapse dobiva se ubrzani prolazak vremena. Izrada istih zahtijeva više vremena, ali današnji programi nam uvelike olakšavaju postprodukciju.

Tehnike su se pokazale zanimljivima pa su se s vremenom počele pojavljivati mobilne i web aplikacije koje omogućuju njihovu izradu. Njihovom pojavom na tržištu pružena je prilika i ljudima koji ne posjeduju DSLR fotoaparate da naprave iznenađujuće dobre uratke.

Kako ne bi sve ostalo na riječima, napravila sam svoju verziju putopisnog videa. Koristila sam razne efekte, hyperlapse, timelapse kako bi začinila svoj uradak. Pri izradi pomogli su mi mnogi savjeti vlogera Thomasa Alexa Normana i razni drugi tutorijali.

**Ključne riječi:** pokretna fotografija, stop motion, timelapse, hyperlapse, DSLR opcija snimanja, putopisni video, vlog

## **Abstract**

This graduation thesis is based on travel videos which are getting more and more popular these days. As for their rise in popularity, the source of the sudden trend comes from the YouTube channel of a young Canadian Sam Kolder. Although YouTube and Vimeo v-logging fever has been around for some time, it is considered that this particular Canadian youtuber has changed the view on the construction of such videos. In combination of videos that are recorded with both DSLR and GoPro cameras the photos are what actually makes them unique. Using photographic techniques such as timelapse and hyperlapse you get the effect of the faster time flow. Since the techniques are based on actual photographies it takes time to create such an effect but with today's program tools the postproduction is quite simple. Those techniques turned out to be quite interesting to the artists around the globe and it only felt natural that those program tools became available directly all over the web and even mobile platforms. With their appearance on the market everyone who is not in possesion of a DSLR camera can still pull off a decent artwork using those techniques.

To back up the summary, I personally created my own version of a travel video. Using many of different effects which also include timelapse and hyperlapse I wanted to add some magic to the video itself. As for tips and tricks I used advices from vlogger Thomas Alex Norman and many other tutorials which I found on the web.

**Key words:** moving photography, stop motion, timelapse, hyperlapse, DSLR recording mode, travel video, vlog

# **Popis korištenih kratica**

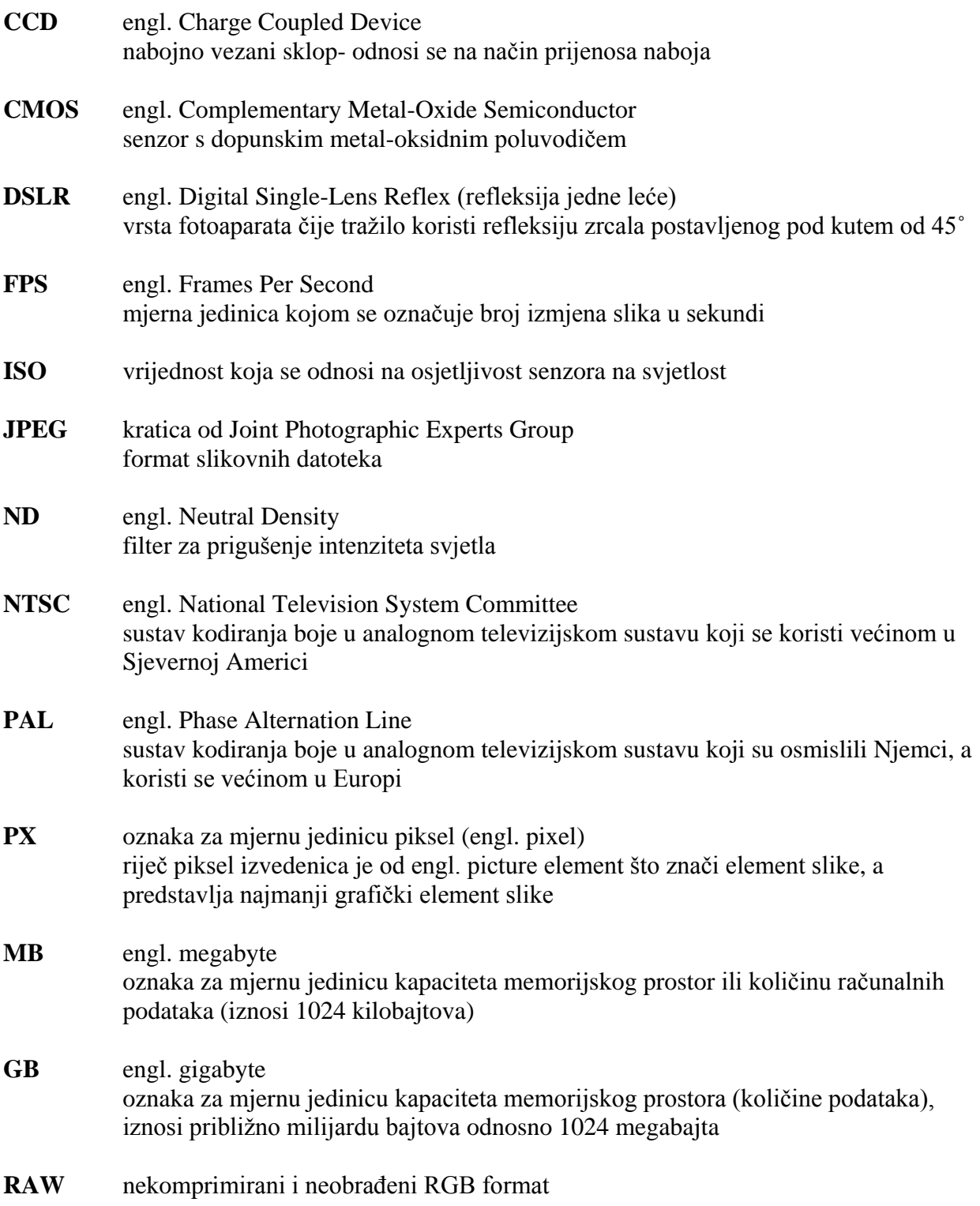

# Sadržaj

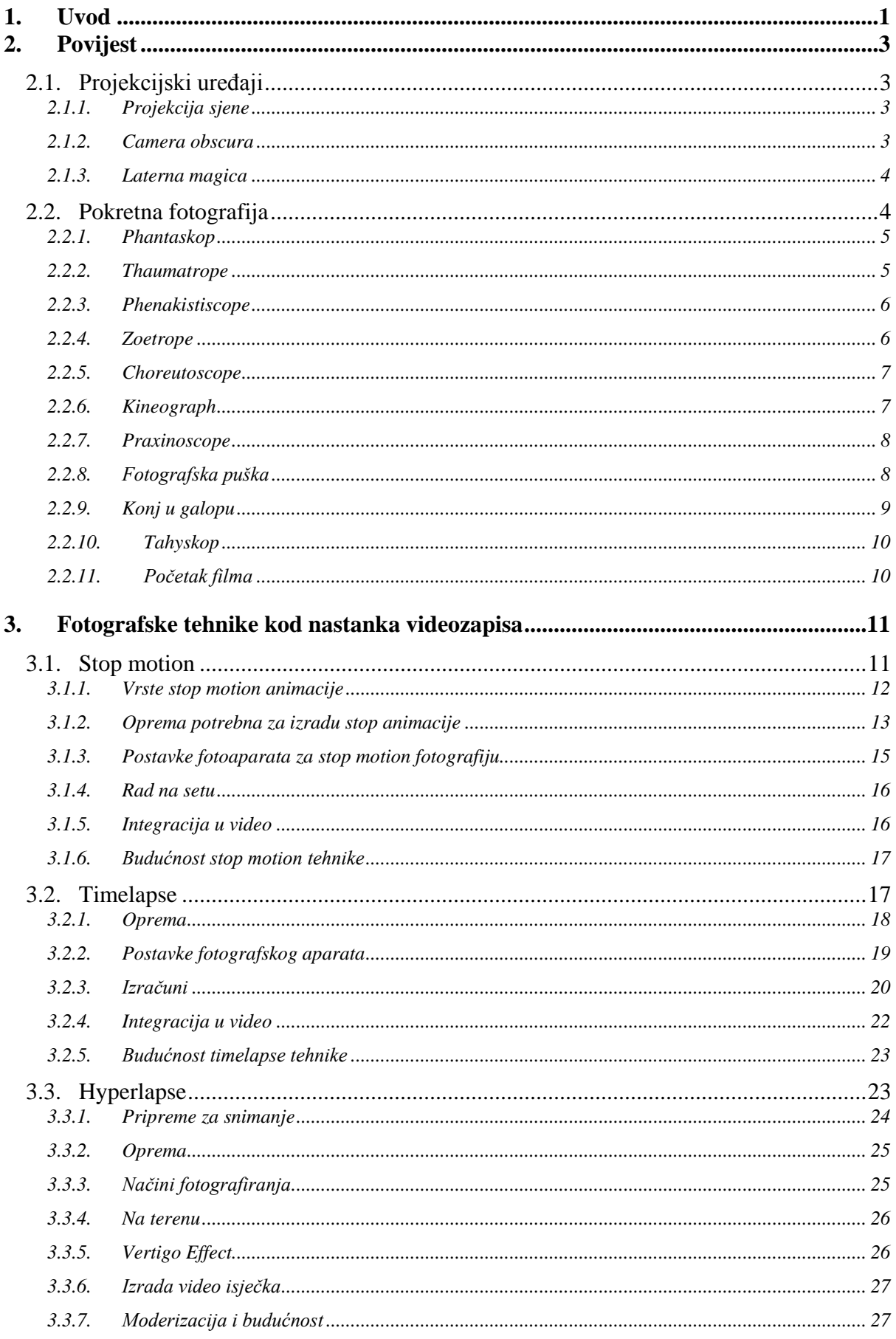

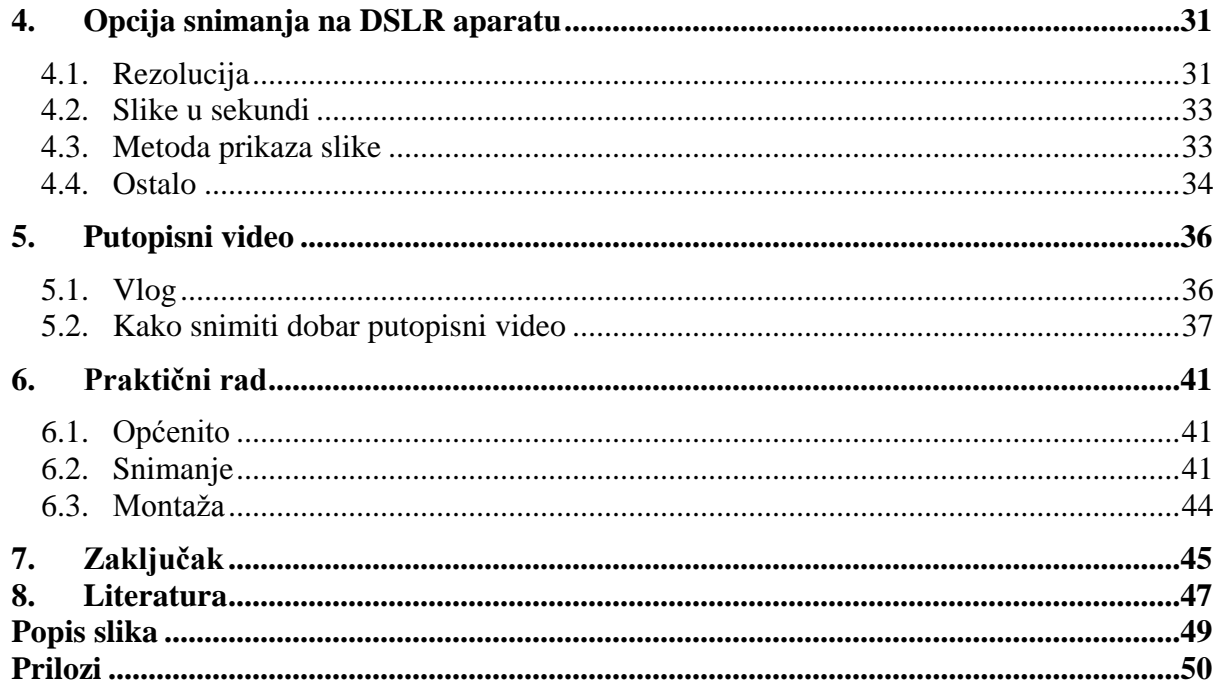

# **1. Uvod**

Čovjek je uvijek nastojao proizvesti slike u pokretu. Već u špiljama su pronađeni nizovi slika koji prikazuju kretanje životinja. U staroj Kini projicirali su sjene na praznom bijelom platnu okrenutom prema publici. Ta činjenica nam potvrđuje da su ljudi već tada poznavali načela današnje projekcije. Težeći želji da zabilježi pokret, čovjek je kroz povijest razvijao tehnologije koje bi mu to omogućavale. Zahvaljujući nesavršenosti ljudskoga oka, njegovoj sporosti tj. tromosti, moguće je da brzu izmjenu statičnih slika vidimo kao pokretnu sliku. Upravo ta činjenica je temelj ovog završnog rada.

U radu koji se sastoji od pet većih cjelina objasnit ću pokretnu fotografiju od povijesti do njene današnje upotrijebe.

U prvom djelu kronološkim redom opisan je razvoj pokretne fotografije. Temeljem filma smatramo optičke igračke koje su se u 19. stoljeću počele masivno proizvoditi. Izrađivane su na principu perceptivnih varki. Svakim novim uređajem tehnologija je postajala bolja i tijekom vremena omogućila je prikaz slika iz svakodnevnih života. Muybridgeov konj u galopu, Ottomarov tahyskop, Lumierov kinematograf itd. - sve su to stvari koje su nam omogućile gledanje filmova kakve danas poznajemo.

Drugi dio će nas upoznati s fotografskim tehnikama koje se danas često koriste za izradu filmova, reklama, serija i glazbenih spotova. U našem djetinjstvu bili smo okruženi stop motion tehnikom, a da toga nismo bili svjesni. Crtić "A je to!" izrađen je on niza fotografija koje su sadržavale minimalne pomake lutaka. Serijal "Pingu" temeljio se na istom postupku, razlika je jedino što se kod njega radilo o glinenoj animaciji. Ova tehnika nije zastarjela već je jako zahtjevna, a samim time i podosta skuplja te se zbog toga ne viđa često. Objasnit će se postupak izrade, navesti oprema koja se koristi te na što se sve treba paziti na setu. Upoznat će se detaljno i s timelapse i hyperlapse tehnikama te njihovom izradom. Kod ovih tehnika potrebno je poznavati matematiku uz fotoaparat, opremu i programe za integraciju. No kako bi se ljudima olakšalo, u današnje vrijeme postoji niz alata za izradu zanimljivih videa.

Današnji DSLR fotoaparati nude puno mogućnosti, a jedna od njih je i mogućnost snimanja. Iako zvuči lako, nije tako. Kako bi se napravio dobar video potrebno je poznavati mnoge stvari koje kasnije utječu na kvalitetu. Kako odabrati ispravnu rezoluciju, količinu slika koje se izmjene u jednoj sekundi, metodu prikaza slike i dr. objasnit će se u trećem djelu ovoga rada.

Zadnji, ali i ne manje važan teorijski dio opisat će današnje vlogove. Zanimljiva činjenica je da su YouTuberi trenutno jako dobro plaćeni za ono što rade. Njihov posao bi se mogao nazvati poslom iz snova, ukoliko ste ljubitelji snimanja. Mladi i talentirani ljudi poput Koldera putuju svijetom, druže se s prijateljima, snimaju svoje avanture, borave u hotelima potpuno besplatno i

još za sve to budu plaćeni. No koliko god to jednostavno zvučalo, putopisni video nije tako lako napraviti. Danas na YouTubeu i sličnim platformama osvane svakim danom po nekoliko stotina videa s istom temom. Prilikom izrade dobrog videa moraju se poštovati određena pravila, pronaći vlastiti stil i biti vještu u postprodukciji. Kako bi bili konkurentni na tržištu trebamo u svojim videima imati nešto prepoznatljivo, zanimljivo i drugačije.

Za praktični dio odlučila sam napraviti putopisni video držeći se raznih pravila i savjeta. Kao temu nisam odabrala jedno mjesto već sam njime željela u tri minute prikazati svoje ovogodišnje ljeto. Uz opremu koja se sastojala od prosječnog DSLR fotoaparata i GoPro kamere snimila sam sve materijale koje sam kasnije montirala koristeći programe Adobe Premiere i Adobe After Effects. Jesam li uspjela napraviti dobar posao? Jesam li se držala svih pravila? Saznat ćemo nakon pročitanog rada.

# **2. Povijest**

Fotografski aparati i videokamere dva su uređaja koja se svojim izgledom i unutarnjom strukturom gotovo da i ne razlikuju. Gledajući na to tako, uopće nas ne bi trebala čuditi činjenica da su u povijesti nastali iz istih skica, teorija i otkrića. Možemo reći da se počinju razvijati još u davnom 15. stoljeću. Kako je vrijeme prolazilo, a ljudi dolazili do novih tehnoloških ideja i stvarali nove pomoćne naprave, fotografski aparati i videokamere počele su se razdvajati. Pojava filmske vrpce smatra se vremenom kada se svaka tehnologija počinje razvijati sama za sebe. No krenimo redom te detaljnije proučimo kako je do toga došlo.

## **2.1. Projekcijski uređaji**

Čovjek je uvijek težio bilježenju trenutka svojega života o čemu nam svjedoče slike iz mnogih špilja. Kako je vrijeme prolazilo statične slike nisu više bile zanimljive. Ljudi su počeli razmišljati na druge načine te su fascinirani sjenama koje nastaju zbog nekog izvora svjetlosti (npr. Sunce) počeli raditi na imitaciji istoga.

## **2.1.1. Projekcija sjene**

Još u drevnoj Kini ljudi su poznavali načela današnje projekcije. Bila je to projekcija sjena na praznom bijelom platnu okrenutom prema publici.

Prve spoznaje o prolasku svjetlosti kroz prozirne predmete opisao je 1589. godine John Baptist Porta. [9] On je na staklo ucrtavao slova i slike te ih okretao prema suncu i promatrao sjene na podu.

#### **2.1.2. Camera obscura**

Tko je zapravo zaslužan za njeno otkriće, možemo samo nagađati. Neki tvrde da se ona spominje još u 7. stoljeću prije nove ere u drvenoj Kini, dok drugi govore kako je čovjek dok je otkrio vatru spoznao i cameru obscuru. No prema nekim podatcima prve skice camere obscure napravio je i opisao Leonardo da Vinci još 1500. godine. Njen naziv potječe iz Italije, a značenje mu je zamračena, mračna (*tal. obscura*) prostorija, soba ili komora (*tal. camera*).

Kako joj i ime govori to može biti bilo kakav dovoljno zatamnjeni prostor, pa bila to soba ili kutija šibica. Bitno je da taj tamni prostor ne propušta svjetlost kroz svoje plohe te da je obojen u crno kako bi eliminirao refleksije. [1] Najvažnija stvar je rupica, koja igra ulogu objektiva i kroz koju ulaze zrake svjetlosti. U kutiju tako ulaze samo one svjetlosne zrake koje "pogode" objektiv. One stvaraju (centralnom projekcijom), na unutarnjoj plohi na koju padaju, obrnutu sliku prostora iz njenog vanjskog okruženja (slika 2.1). U početcima su je koristili slikari kako bi postigli što vjerniji prikaz realnosti no danas ona predstavlja preteču napravu svih vrsta aparata za fotografska i videosnimanja. [8]

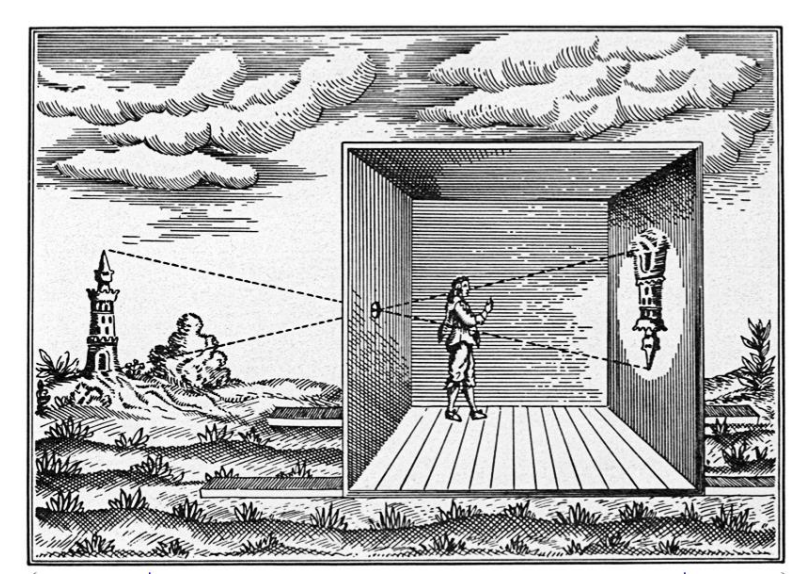

*Slika 2.1 Camera obscura*

## **2.1.3. Laterna magica**

Nizozemac Christiaan Huygens razvio je 1659. godine izum koji je imao sve osnovne elemente suvremenog projekcijskog stroja – *laternu magicu* (hrv. čarobnu svjetiljku). No povjesničari nisu sigurni da li ju je zbilja on prvi izumio pošto se istodobno time bavio i Danac Thomas Walgenstein te su kod Njemca Kirchera pronađeni zapisi o istoj.

Athanasius Kircher u 17. stoljeću konstruirao je uređaj pomoću kojega je noću projektirao slike na suprotnoj zgradi, na koju je stavio veći papir. Izvor svjetla bila je obična svijeća, a kako bi dobio oštru sliku, ispred crteža je stavio leću. Ovaj izum je kod ljudi izazvao strah i paniku. [9]

## **2.2. Pokretna fotografija**

Ljudi su još u dalekoj prošlosti spoznali da je ljudsko oko tromo te su istraživanjem utvrdili da naše oko ne može raspoznati brzi pokret zbog zadržavanja slike u oku. Počeli su izrađivati razne igračke u svrhu zabave. Ubrzo su se te iste igračke počele razvijati u ozbiljne uređaje.

#### **2.2.1. Phantaskop**

Nakon što je 1800. godine Gasper Robertson izumio uređaj (slika 2.2) za projekciju pod nazivom "Phantaskop" otišao je korak dalje te je pokretnu sliku dobivao tako da je projektor udaljavao i približavao projekcijskom platnu. [2] Ljudi su bili fasciniranim njegovim otkrićem te su se sve više počeli zanimati za pokret.

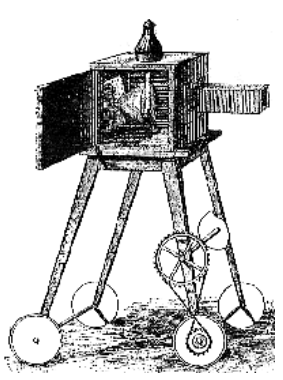

*Slika 2.2 Phantaskop*

Temeljem pokretnih fotografija smatramo optičke igračke koje su se u 19. stoljeću počele masivno proizvoditi, a rađene su na principu perceptivnih varki.

#### **2.2.2. Thaumatrope**

Tako je 1825. godine škotski liječnik John Ayrton Paris osmislio papirnatu igračku koja se sastojala od crteža na prednjoj i stražnjoj strani. Papir je bio na svojim bočnim stranama zavezan koncem. Kako je na jednoj strani bila nacrtana krletka, a na drugoj ptica, povlačenjem konaca, papir bi se počeo brzo okretati pri čemu se dobila iluzija da je ptica zbilja u krletci (slika 2.3). Ovu igračku nazvanu Thaumatrope smatramo važnom zbog spoznaje principa priviđanja dviju slika u jednoj. [2, 9]

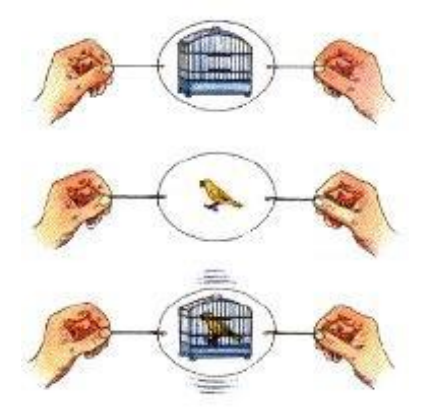

*Slika 2.3 Thaumatrope*

## **2.2.3. Phenakistiscope**

Gotovo identična igračka izumljena je 1833. godine u dvije države od strane belgijskog fizičara Josepha Plateaua i austrijskog fizičara Simona Rittera von Stampfera. Izum se sastojao od dviju pokretnih papirnatih diskova, od kojih je jedan imao uzdužne proreze, a drugi crteže nekog pokreta. Kada bi se disk vrtio ispred ogledala, osoba bi kroz proreze vidjela jednu sliku koja se giba (slika 2.4). [2, 9]

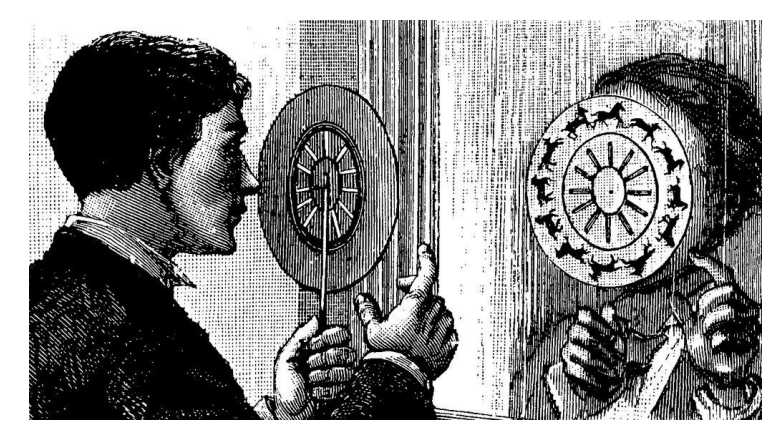

*Slika 2.4 Phenakistiscope*

## **2.2.4. Zoetrope**

Uređaj (slika 2.5) napravio je 1833. engleski matematičar William George Horner. Ova igračka imala je ograničen niz crteža s mijenama nekog pokreta, koji se beskonačno ponavljao dok se cilindar okretao. Osoba bi gledajući kroz proreze cilindra vidjela iluziju pokreta. Trideset i pet godina nakon, škotski fizičar James Clerk Maxwell unaprijedio je uređaj dodajući konkavne leće u proreze te je tako eliminirao izobličenja. [9]

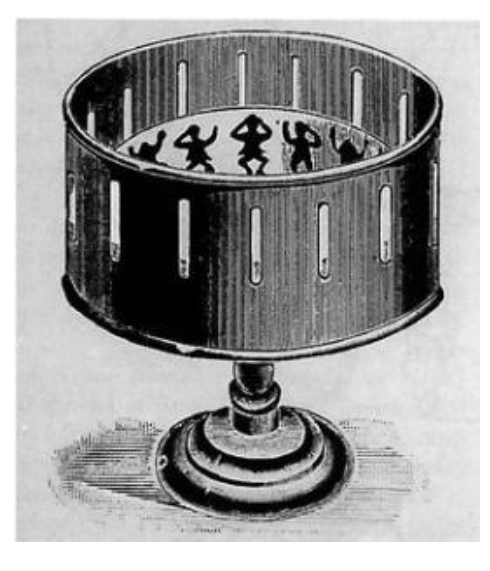

*Slika 2.5 Zoetrope*

## **2.2.5. Choreutoscope**

Choreutoscope (slika 2.6) je prvi uređaj koji radi na istom principu kao što je radio i Kinematograf. Radio je na principu da je niz pojedinačnih slika nekog pokreta prosvijetljen svijetlom na zaslonu. Kada bi se one brzo izmjenjivale dobivali smo pokrete. Slike su se mijenjale okretanjem ručice i sustavom zupca i malteškog križa, dok je njihova izmjena bila prikrivana s giljotinskim zaslonom. Najčešći predmet animacije bio je kostur. Uređaj je izumio 1866. godine engleski liječnik Lionel Smith Beale. [9]

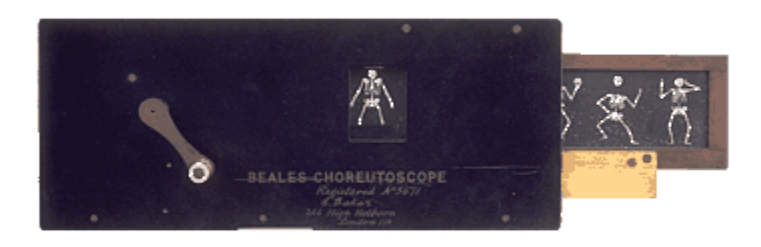

*Slika 2.6 Choreutoscope*

## **2.2.6. Kineograph**

S jednostavnim, ali šarmantnim oblikom animacije *Flip Books* je postala jedna od popularnijih optičkih igračaka u kasnom 19. i početkom 20. stoljeća. Knjige su dizajnirane tako da slika svake stranice unaprijedi prizor s prethodne stranice, kada se stranice brzo prelistavaju preko palca, slijed postaje animiran zbog tromosti oka (slika 2.7).

Iako je Francuz Pierre Hubert Desvignes imao ideju još 1860. godine, 1868. Englez John Barnes Linnet patentirao je ovu slikovnicu koja je postala uzor ljudima koje je zanimala animacija. [2, 9]

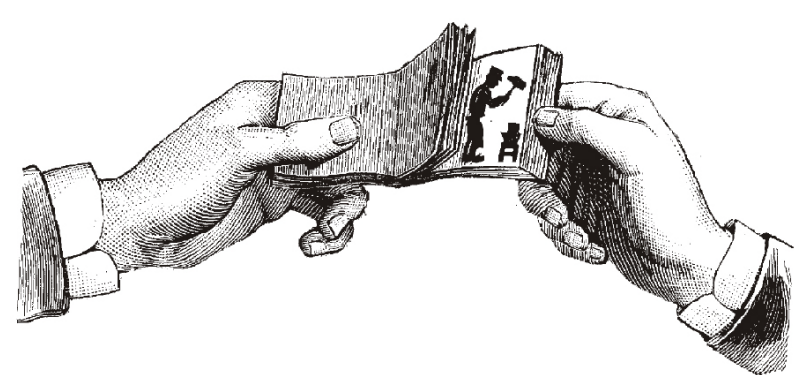

*Slika 2.7 Kineograph*

#### **2.2.7. Praxinoscope**

Sa željom da napravi optičku igračku s kojom će zabaviti dijete, Emile Reynaud je 1877. konstruirao praksinoskop - uređaj koji se sastojao od manjeg valjka s ogledalima, okruženog crtežima s unutarnje strane većeg valjka. Okretanjem slika u ogledalu bi se pojavio fiksni odraz koji je reflektirao jasnu pokretnu sliku. Dvanaest ogledala i dvanaest crteža davalo je animaciju od istog broja slika koju je istovremeno moglo gledati više ljudi. 1888. godine Emile Reynaud je patentirao *Theatre Optique* (hrv. optičko kazalište), veliki praksinoskop namijenjen javnom projiciranju filmova (slika 2.8). Prikazao je filmove dužine od 500 do 700 slika, u trajanju od dvanaest do petnaest minuta. 28. listopada 1892. Reynaud je priredio prvo javno prikazivanje animiranog filma u Musée Grévin u Parizu (danas se na taj dan slavi Međunarodni dan animacije). [11]

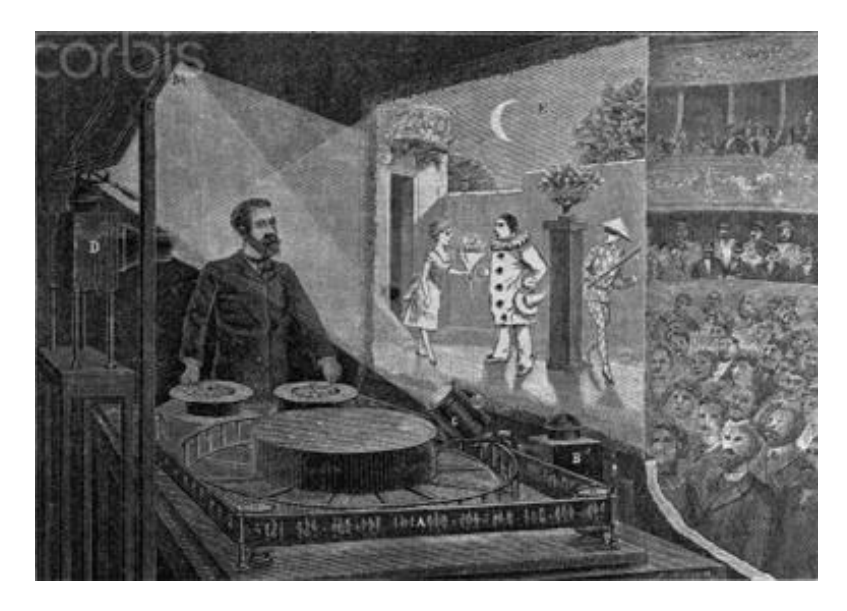

*Slika 2.8 Praxinoscope*

### **2.2.8. Fotografska puška**

Od 1874. do 1894. godine traje razdoblje kronofotografije ili fotografije u vremenu, koja je preteča današnje kinematografije.

Francuski astronom Pierre Janssen 1874. godine konstruirao je fotografski "revolver" koji jednim okidanjem bilježi 48 snimaka u nizu.

Slično i francuski liječnik Jules-Etienne Marey snima fotografskom puškom niz od 12 snimaka na istu fotografsku ploču. [11]

#### **2.2.9. Konj u galopu**

Eadweard Muybridge bio je fotograf porijeklom iz Velike Britanije. Godine 1872. Leland Stanford poziva Muybridgea na svoje konjsko trkalište te mu plača kako bi otkrio postoji li trenutak kada su sva četiri kopita u zraku tijekom konjskog galopa. Kako bi došao do odgovora, Muybridge je morao izraditi shemu za trenutačno snimanje pokreta. Njegovi prvi pokušaji bili su neuspješni jer je okidanje kamere bilo presporo. 1877. godine ponovno se posvetio pokretnim fotografijama te je nastavio eksperimentirati. Godinu nakon, uspio je fotografirati konja korištenjem nekoliko fotografskih aparata. Postavio je fotoaparate uzduž staze, svaki od njih aktivirala bi nategnuta žica koju bi konj povukao kada bi prošao te je tako dobio fotografije sa siluetama. No bitno je napomenuti da su na fotoaparatima bili posebni zatvarači koje je sam izradio te njima omogućio trajanje ekspozicije 2/1000 sekunde. [10] Ovim postupkom uspio je dokazati Stanfordovu tvrdnju (slika 2.9).

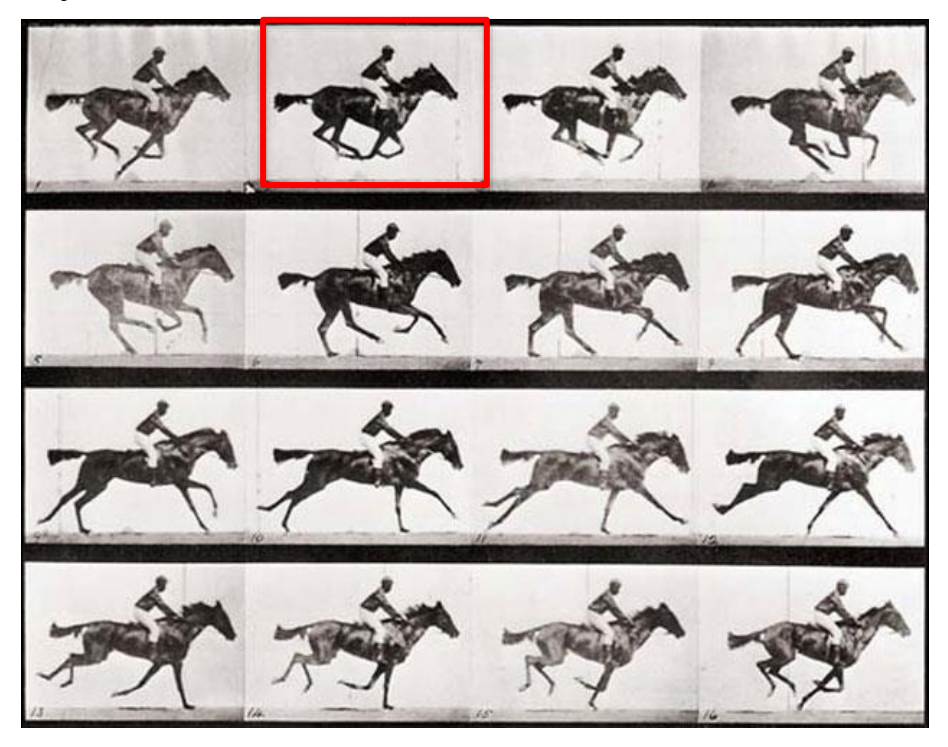

*Slika 2.9 Muybridge - Konj u galopu*

Pošto mnoštvo ljudi nije vjerovalo i dalje u tu teoriju te je tvrdilo da konj ne može zauzeti takvu poziciju, Muybridge se posvetio predavanjima o kretanju životinja diljem Amerike i Europe. Predavanja su bila ilustrirana Zoopraksiskopom, uređajem koji je on izumio te koji je projicirao slike da publika može vidjeti realistično kretanje. [2]

#### **2.2.10. Tahyskop**

Njemački fotograf Ottomar Anschütz između 1885. i 1894. konstruira elektrotahiskop (električni brzogledač). Snimke su se montirale na velike okrugle ploče koje se promatraju na posebnoj napravi tahiskopu. U trenutku kada se pojedinačna slika nađe pred otvorom za reprodukciju, okida električnu bljeskalicu te slika bude osvjetljenja sa stražnje strane. U početku, takve snimke mogao je gledati samo jedan čovjek, dok se nekoliko godina kasnije nakon usavršavanja nije dobila dimenzija od 6x8 metara. Taj je izum predstavljen u Berlinu 1894. godine. [11]

#### **2.2.11. Početak filma**

Početkom filma smatra se 28. prosinca 1895. godine kada su braća August i Louis Lumiere svojim univerzalnim uređajem kinematografom koji je služio kao kamera i projektor, održali u pariškom Grand Cafeu prvu projekciju svojih filmova. [11] Slike su bile zapisane na filmskoj vrpci te su se brzim okretajima izmjenjivale, projicirale te tako stvarale film na platnu.

Već u ovome segmentu fotografija i video su se počeli odvojeno razvijati no bitno je naglasiti da je u početku film bio sastavljen od 24 fotografije (jedna sekunda filma) koje bi zbog tromosti naših očiju postajale pokretne.

## **3. Fotografske tehnike kod nastanka videozapisa**

Iako su fotografski aparati i videokamere godinama bile dvije različite tehnologije te su se i razvijale u skladu s time – odvojeno, danas smo svjedoci da to više nije tako. Pojavom digitalizacije ponovno se ujedinjuju. Stručnjaci rade na tome da jedan uređaj može i fotografirati i snimati. Cilj im je bio u jedno tijelo spojiti dvije tehnologije, a sve zbog toga kako bi se olakšalo korisnicima. Naime, prije desetak godina na tržištu se pojavio prvi DSLR koji je imao mogućnost snimanja videa i od tada ga sve veći broj ljudi želi posjedovati. Tijekom godina kako se tehnologija poboljšavala fotografski aparat je sve više počeo konkurirati videokameri. Njime su snimani mnogi visokobudžetni filmovi, reklame, glazbeni spotovi i serije. Razlog tome su praktičnost (dva uređaja u jednome), stabilizatori u kućištima i objektivima, pristupačna cijena, profesionalna kvaliteta, težina, promjenjivi objektivi te mnogobrojna dodatna i jeftinija oprema.

U početcima su DSLR fotoaparati imali mnogo mana – nestabilnost (videokamere su puno stabilnije pošto se mogu osloniti i na rame), smanjena rezolucija fotografije (kako bi se procesoru olakšao posao izbacili su ogledalo - *Mirrorless* fotoaparati), pregrijavanje senzora te digitalni šum kod veće ISO osjetljivosti (zbog jeftinijih CMOS senzora, videokamere koriste CCD). [12] S godinama se to promijenilo te se danas može reći kako neki fotografski aparati rade bolje videozapise od profesionalnih kamera. [12]

Kako je DSLR postao prihvaćen i od amatera i od profesionalaca mnogi su se počeli poigravati njihovim mogućnostima te su nas doveli do mnogih fotografskih tehnika koje se danas koriste sve češće. Videozapisi koji sadrže tehnike kao npr. stop motion, timelapse i hyperlapse izgledaju efektivnije, modernije, atraktivnije, a s time i zanimljivije. U nastavku ćemo detaljnije opisati i objasniti svaku od navedenih fotografskih tehnika.

## **3.1. Stop motion**

Stop motion tehnika potječe još iz 1897. godine kada su filmski direktori James Stuart Blackton i Albert Edward Smith režirali film The Humpty Dumpty Circus u kojemu su oživjeli lutkice životinja i cirkusanata. U početku je ova tehnika bila više eksperimentalna te su je koristili samo na dijelovima kada bi se izvodili neki magični trikovi i sl. Uplitanjem profesionalaca te poznatih filmskih kuća u ovu tehniku ubrzalo se samo njeno razvijanje pa tijekom druge polovice 20. stoljeća tehnika dobiva svoju formu i profesionalniji izgled. Jedan od najpoznatijih crtića napravljenih tom tehnikom je serijal "A je to!" iz 1976. godine kojega je osmislio i režirao češki dvojac Lubomír Beneš i Vladimír Jiránek. Crtić je postigao veliku popularnost te se zadržao u produkciji sve do 2004. godine, a prva trilogija ratova zvijezda je zasigurno najpoznatiji visokobudžetni film u kojemu se koristila stop motion tehnika. [6]

Sam naziv ove tehnike govori nam o čemu je zapravo riječ te koji su njeni temelji. Kada spomenemo zaustavljanje pokreta prvo što nam pada na pamet je fotografija – i u pravu smo – ova tehnika se bazira na fotografiranju objekata *frame by frame* (hrv. slika po slika). Glavna karakteristika je oživljavanje neživih stvari tako da imamo dojam kao da se kreću vlastitom snagom i voljom. No bitno je napomenuti da se njome snimaju isključivo radnje kojima se može upravljati (što kod npr. timelapsea nije slučaj).

#### **3.1.1. Vrste stop motion animacije**

Tehnika stop motion animacije drugačija je od drugih zbog toga što se njome mogu animirati isključivo opipljivi i trodimenzionalni predmeti. Objekti koje animiramo ovom tehnikom rađeni su od raznih materijala te je na temelju toga i nastala ova podjela tehnike:

Animiranje lutaka (*engl. Puppet animation*)

Likovi ovih animacija su izrađeni od drva, pliša ili drugog materijala. Ova vrsta podjele je najstarija i njome je izrađen ranije spomenuti serijal "A je to!". Lutke korištene u ovoj tehnici specijalno su izrađene za ovu namjeru i imaju posebnu armaturu ti, kostur koji dozvoljava pomicanje udova.

Glinena stop animacija (*engl. Claymation*)

Figurice su najčešće izrađene od plastelinske gline koja nikada ne otvrdne, a oblikuju ih vrlo nadareni animatori i umjetnici. Glinena lutkica može se oblikovati tako da se svi pokreti sastoje isključivo od manipuliranja plastelinom ili se u njihovu strukturu može staviti kostur (engl. armature). Kostur daje veću kontrolu nad pokretima i veću stabilnost. Bez kostura lutkica mora biti za svaki pokret premodelirana. Kostur pojednostavljuje taj proces. Još jedan način na koji se može uvelike pojednostavniti proces je taj da glinena lutka ima dijelove tijela koji se mogu odvajati i zamijeniti s drugim dijelovima. Jedini uvjet kod takvih lutkica je da se mjesta spajanja moraju sakriti. To se može učiniti tkaninom koja predstavlja odjeću ili nečim sličnim. Kao i u slučaju lutaka, ova tehnika je također vrlo zahtjevna za snimanje i najbolje izgleda u glatkoj varijanti, što znači da je potrebno napraviti veliki broj fotografija. Primjer za ovu vrstu animacije je dobro poznati film Pingu. [3]

Izrezana stop animacija (*engl. Cut-out animation*)

Za animaciju se koristi papir ili sličan materijal izrezan u različite oblike koji se pomiču i fotografijom stvaraju animaciju. Za ovu vrstu tehnike potreban je posebni stativ koji može biti kupljen ili napravljen kod kuće. Radi se o stativu koji ima mogućnost namještanja pozicije tako da fotoaparat slika prema dolje te je potrebno paziti da se na fotografijama ne vide noge stativa. Kako bi se dobio privid trodimenzionalnosti, izrezani oblici slažu se na prozirne ploče koje su složene jedna na drugu.

#### Siluetna stop animacija ( *engl. Silhouette animation*)

Spada pod podvrstu izrezane animacije te se i snima na sličan način. Kod ove tehnike bitne su samo siluete objekata te da su ploče osvijetljene odozdo. Problem kod izrezane i siluetne animacije je to što je papir jako lagani te ga je lako pomaknuti. [13]

Animiranje pomoću živih modela (*engl. Pixilation*)

Glavni likovi kod ove vrste animacije su upravo ljudi. Ova vrsta se koristi kod prikazivanja raznih nadrealističnih efekata kao što su nestajanje, iznenadno pojavljivanje, lebdenje i slično. Pokreti čovjeka na ovoj vrsti animacije su isprekidani. Dobra stvar kod ove tehnike je da nam je za njen nastanak potreban samo fotoaparat, stativ i minimalno jedna osoba koja može biti sam fotograf (tada će koristiti samookidač). [3] Također jedna od prednosti je što se ne trebaju izrađivati objekti.

Objektna stop animacija (*engl. Object Animation*)

Dobiva se animiranjem svakodnevnih objekata koji nas okružuju npr. knjiga, stolac, ormar, nakit, pribor za jelo i dr. Ova vrsta animacije je najjednostavnija za napraviti samo je potrebno biti kreativan.

#### **3.1.2. Oprema potrebna za izradu stop animacije**

Najmanje što je potrebno imati za izradu je fotoaparat. Za izradu stop motion animacije on bi trebao imati mogućnost manualnog podešavanja otvora objektiva, brzine zatvarača, fokusa i balansa bijelog. Kada postavke ostaju fiksne ne moramo gubiti vrijeme za namještanje prilikom svake nove fotografije.

Što se tiče objektiva fotografi uglavnom koriste one sa žarišnom duljinom od 24 mm do 85 mm. Teleobjektivi se najčešće ne koriste pošto se najčešće fotografira iz blizine.

*Live view* mod omogućava nam da se DSLR spoji kablom na računalo te da se fotografije pregledavaju u programu za stop motion fotografiju. Program prikazuje zadnju i predzadnju fotografiju tako da se vidi pomak koji se napravio na sceni. Tom postavkom moći ćemo odmah vidjeti ako nešto nije dobro te ćemo na licu mjesta moći ispraviti uočenu grešku.

Ako želimo da naš rad izgleda profesionalnije koristit ćemo i stativ. Fotografirajući iz ruke dobiti ćemo pomake između kadrova što baš i nije idealno za stop animaciju (izuzev ako namjerno želimo postići takav efekt). Stalci ili stativi daju ravnotežu i mirnoću fotoaparatu. Također je preporučljivo koristiti i okidače kako bi se što manje morao dodirivati fotoaparat. Postoji nekoliko vrsta stativa koje je preporučljivo koristiti, a neki od njih su:

• Tripod

Klasičan stativ s tri nožice koji bi trebao biti dio opreme svakoga tko se želi baviti stop motion fotografijom. Njihova kvaliteta varira ovisno o cijeni i proizvođaču no pri kupnji trebamo dobro razmisliti u koje svrhe i na kojim lokacijama ćemo ga sve koristiti. Ako ga mislimo koristiti isključivo u zatvorenim lokacijama te ga nećemo imati potrebu prenašati preporučljivo je kupiti masivne i teške stative koji su malo skuplji no puno kvalitetniji i pouzdaniji. Onima koji nisu fokusirani samo na jednu vrstu stop motiona koja se snima samo u unutrašnjosti, isplativije je kupiti stativ koji je srednje težine. Dovoljno lagan da se može prenositi, a opet dovoljno čvrst da se ne pomiče na mali dodir. Kod stativa koji nisu dovoljno stabilni zna se nalaziti kuka koja služi da na nju objesimo vrećicu s pijeskom ili nečim teškim kako bi se dobilo na stabilnosti.

• Copystand (hrv. stalak za kopiranje)

Naziv je dobio po svojoj primarnoj upotrijebi, a to je fotografiranje dokumenata. Ovakvim stalkom se snima odozgo prema dole te se takav način naziva *downshooting* (hrv. snimanje odozgo). Postoji i posebna tehnika za snimanje animacija koja se zove *multiplane downshooting* (hrv. višeplošno snimanje odozgo). Ova vrsta stalaka idealna je za izradu stop motion animacije pomoću izrezanih papira no može se koristiti i kod drugih vrsta. Neki spotovi su se radili pomoću ovakvih stativa tako da su u kadar smjestili cijelog čovjeka (potrebno je bilo imati visoki stalak). [3]

Dolly

Ova vrsta stativa razlikuje se od prethodne dvije jer je pomična. Danas su sve češće u upotrebi kod profesionalnih snimanja, a postoji par podvrsta. Stativ na kotačima, stativ koji omogućuje kretanje kamere po određenoj putanji nazivamo slider, a stativ koji se kreće po zraku poznat je pod nazivom kran.

• Kućne alternative

Ako nemamo budžeta za kupnju profesionalnog stalka uvijek postoji način da ga koliko toliko imitiramo. Najčešće ljudi posežu za knjigama, policama te stolovima no nekad je potrebno otići korak naprijed te s promišljanjem i od onoga što nam se nudi pokušati izraditi vjerodostojniju kopiju originalnog stativa. Za copystand stativ bi trebali biti jako kreativni no danas na internetu možemo pronaći mnoge upute po kojima možemo izraditi vlastiti stativ.

#### **3.1.3. Postavke fotoaparata za stop motion fotografiju**

Kod ovakve vrste fotografiranja potrebno je tijekom cijelog snimanja zadržati istu ekspoziciju jer će se kod spajanja fotografija uočiti razlika. Najbolje bi bilo postavke namjestiti ručno te ih ne dirati tijekom snimanja. Za ujednačenu ekspoziciju kroz sve fotografije manualno bi trebali namjestiti elemente fokusa, otvor objektiva, brzinu zatvarača, ISO osjetljivost i balans bijelog. Radi lakše kasnije obrade preporučuje se fotografiranje u RAW formatu no bez obzira na prednosti formata cilj je dobiti odličnu fotografiju već na samome setu. Iz tog razloga potrebno je napraviti par probnih fotografija dok se ne postigne željeno.

Kod namještanja ISO osjetljivosti mora se paziti da ne dođe do šuma. Ako se nikako ne može dobiti željena svjetlina ostavit će se rješavanje problema osobama zaduženim za rasvjetu i postprodukciju.

Pomoću balansa bijeloga (*engl. white balance*) cilj nam je dobiti da bijelo uvijek izgleda bijelo, bez obzira na rasvjetu i druge okolnosti. Nekad se namjerno namješta krivo no kod ove vrste fotografije ipak je bolje ostaviti tu igru za postprodukciju (imaju više mogućnosti i manji je izgled da će doći do razlika između scena). [3]

Jedna od čari fotografije je trodimenzionalnost koju dobivamo pomoću dubinske oštrine (otvora objektiva ili f-broja). Većina stop motion fotografa postavlja relativan otvor objektiva na f/11, a brzinu zatvarača na ½ do 1 sekunde no sve postavke uvijek variraju ovisno o sceni u kojoj se animacija odvija. [4] Ovim načinom postići ćemo da gledatelj pomisli kako se radi o setu prave veličine, sve će izgledati realnije te ćemo ga moći navesti da bude skoncentriran na ono što mi želimo. U stop motion fotografiji promjena fokusa unutar kadra se vrši tako da se najprije treba odrediti za koliko će se točno okretati prsten te se zatim prsten okreće za izračunati dio iz fotografije u fotografiju. Ovaj način izoštravanja u profesionalnom svijetu zove se *rack fokus*. [15]

#### **3.1.4. Rad na setu**

Kao što možemo i zaključiti, animirati figurice bez pomoći tehnologije i računala vrlo je zamoran i kompliciran posao koji iziskuje profesionalnost, brojnost tima te strpljenje. Stop motion tehnika nema konstantan interval fotografiranja već redoslijed i vremenski razmak fotografiranja ovisi o namještanju objekata i scene koja se snima. Samim time se gubi i zamućenje kod pokreta no upravo radi toga ova tehnika ima svoju čar zbog koje ju redatelji izabiru.

Prije samog početka snimanja potrebno je imati dobro isplanirano i organizirano snimanje te najvažnije – dobro razrađeni *storyboard*. U njemu je potrebno skicirati svaki pomak lutke pri čemu treba paziti na mogućnosti objekata (lutaka) kako ne bi došlo do pucanja i sl. Svim članovima seta, režija treba objasniti što od koga očekuje te na koji način želi da se radi. Vrlo je bitno znati koliko je planirano trajanje pojedinog kadra u gotovom videu kako ne bi došlo do manjka dinamike i predugog trajanja ne toliko bitnih scena. Kod gledanja filma gledatelj mora uočiti ono što je bitno za radnju, a ne smije se zanemarivati sporednim kretnjama. Potreban broj fotografija za određeno vremensko razdoblje izračunat ćemo po formuli:

#### *Broj potrebnih fotografija = trajanje gotovog kadra u sekundama X broj slika po sekundi*

Kako bismo dobili što realnije te fluidnije pokrete potrebno je snimiti što veći broj fotografija, a prije svakoga okidanja pažljivo pomaknuti lika i namjestiti scenu.

S vremenom su stop motion animatori razvili neke tehnike koje nam daju kasnije realniju animaciju. Pošto je mana ove tehnike što nema zamućenja kod kretnje likova ljudi na setu su počeli u trenutku okidanja fotografije pomicati objekt pomoću prozirnog konca. U nekim slučajima bi se pomicala cijela scena. Time se dobio željeni *motion blur* (hrv. zamućeni pokret). No kako bi si olakšali posao te bili sigurni da će scena ostati nepromijenjena, počeli su stavljati samo staklo ispred fotoaparata koje je na željenom mjestu bilo premazano vazelinom.

Stop motion animacije su veoma skupe jer je za njih potrebno imati profesionalce koji su uspješni te savršeno razumiju i rade svoj posao. Na setu moraju biti prisutni kipari, lutkari, stolari, elektrotehničari, scenaristi, osobe zadužene za rasvjetu, pomicanje lutaka, ton majstori, fotografi, redatelj i mnogi drugi.

## **3.1.5. Integracija u video**

Na kraju se sve snimljene fotografije spajaju u videozapis korištenjem posebnih programa. Najpoznatiji program za stop motion fotografiju je Stop Motion Pro*.* Njegova mana, pogotovo ako

se radi o početnicima, je cijena. Naime najosnovniji paket košta oko 150 američkih dolara što je poveći trošak. Dragonframe je također profesionalan program koji košta 235 američkih dolara što je približno 1500 kn (*rujan 2017*.). Kvalitetu programa dokazuje činjenica da se koristio pri izradi stop motion animacije za poznate filmove kao što su Paranorman. Na svu sreću na internetu je dostupno dosta besplatnih alternativa kao što su: JellyCam, qStopMotion, MonkeyJam, SharpAnimator, Purple Elephant. [13]

Stop motion program radi s fotografijama u realnom vremenu što znači da se fotoaparat spoji s računalom te se u programu vidi trenutni kadar. Takvi programi se često nazivaju *frame grabber* (hrv. hvatač kadrova). Kad kadar odgovara, preko odgovarajuće tipke u programu okine se fotografija. Jedna od najvažnijih opcija koju imaju stop motion programi je *onion skin* (hrv. ljuske luka). Snimi se fotografija koja se prikazuje u programu. Kad se snimi nova fotografija ona se također prikaže u programu, ali se ispod nje nazire prethodna fotografija. To je važan dodatak jer se na temelju toga stvaraju što realniji efekti i pokreti objekata. [3] Besplatni programi također imaju opciju lukove ljuske no veliki nedostatak im je što ne podržavaju DSLR aparate, već samo web kamere stoga ako se ikada odlučite baviti ovom vrstom fotografije najbolje bi bilo investirati i kupiti jedan od profesionalnih programa.

#### **3.1.6. Budućnost stop motion tehnike**

Ako promotrimo izradu stop motion filmova možemo zaključiti da je mnogo skuplja od današnje, puno češće upotrebljavane, računalne grafike. Ponajprije zbog ljudi koji su potrebni na setu (za 3D animaciju potreban je samo jedan čovjek), a zatim i zbog same izrade (kod računalne grafike nema troškova za materijal, izradu scenografije i sl.). Također digitalnu scenu i likove puno je jednostavnije napraviti i kasnije korigirati te ne postoji mogućnost pucanja dijelova (kao što je slučaj kod lutaka).

Stop motion je nažalost danas vrlo rijedak način snimanja no sa sigurnošću možemo reći da filmovi snimljeni ovom tehnikom imaju posebnu draž. Danas ovu tehniku koriste najčešće amateri koji pokušavaju napraviti nešto drugačije, inovativno i originalno te im upravo to često i uspijeva.

## **3.2. Timelapse**

Kao što je već bilo ranije spomenuto, video materijal je zapravo brza izmjena povezanih slika u sekundi, najčešće je to 24 fps. Taj broj je uzet iz ekonomskih razloga, kada se koristila filmska vrpca. Ujedno to je i minimalan broj slika koje oko ne može procesuirati. Izostavljanjem pojedinih

frameova skraćujemo sami sadržaj videa, a u konačnoj montaži dobivamo bržu izmjenu u jednakom vremenu. To je bila ideja ove tehnike.

Zapravo timelapse je tehnika dobivanja videouratka nastalog od niza snimljenih fotografija u određenom intervalu koji ostavlja dojam ubrzane radnje ili vremena. Koristi se onda kada se želi u kraćem vremenu prikazati više sadržaja i kada prirodan tijek scene sadrži pomake ili promjene ovisno o vremenu.

Sam naziv sastoji se od dvije riječi koje znače vrijeme i propust te bi ju se upravo tako i moglo opisati - kao prolaznost vremena. Događaje koji se u prirodnom okruženju odvijaju jako dugo možemo ovom tehnikom prikazati u kratkom vremenskom roku od nekoliko minuta pa ček i sekundi. Pruža nam se prilika da mi manipuliramo prirodom te uz nekoliko formula odredimo točno u sekundu koliko će što trajati.

Ovu tehniku prvi je upotrijebio redatelj Georges Méliès u svojem dugometražnom filmu Careefour de L'Opera, 1897. godine. Veliki doprinos ovoj tehnici dao je i dr. John Ott koji je početkom 1930. godine počeo iz interesa fotografirati biljke te je unaprijedio samu tehniku tako što je pomicao kadar kako bi biljka rasla. [16] S vremenom se tehnika počela sve više koristiti u istraživačke svrhe te za druge stvari koje su ljudskom oku neprimjetne ili traju predugo - rast biljaka, pomicanje zvijezda, gradnja nekih objekata, kretanje ljudi gradom i sl.

## **3.2.1. Oprema**

Timelapse se teoretski može izraditi s bilo kojim fotoaparatom no DSLR aparati danas imaju opcije prilagođene baš za timelapse. Oni pružaju odabir početka snimanja, interval te broj okidanja. Najbolji su oni fotoaparati koji pružaju mogućnost promjene objektiva. Žarišnu duljinu objektiva biramo prema potrebama terena, pa ćemo tako kod fotografiranja gradskih trgova koristiti širokokutne tj. objektive koji imaju žarišnu duljinu manju od 50 mm, a kod fotografiranja biljaka, koje želimo imati u krupnom planu, one s većom žarišnom duljinom.

Isto kao i kod stop motion animacije, timelapse video gotovo je ne moguće izraditi bez stativa. Vrstu stativa odabiremo s obzirom na ono što snimamo no najčešće su to klasični tronošci.

Kod nekih snimanja dobro je koristiti razne filtere i sjenila od kojih je najpoznatiji ND filter. On služi kako bi smanjio količinu svijetla koja dopire do senzora bez utjecaja na boje, a može ga se naći u različitim gradacijama tj. jačinama. Pomoću njega se zapravo kompenzira otvor objektiva i time omogućava postavljanje parametara na inače nemoguće postavke. ND filtri su jako korisni ako fotografiramo dok je Sunce jako, a želimo dobiti što manju dubinsku oštrinu (što veće zamućenje). [6]

Ukoliko fotoaparat nema opciju za timelapse odnosno fotografiranje u intervalima moguće je fotoaparat spojiti sa intervalometrom (*engl. time remote control*), uređajem koji omogućava fotografiranje u intervalima, ali i pruža mogućnost produljenja ekspozicije i do nekoliko sati. Drugo rješenje je spojiti fotografski aparat USB ili drugim kablom na računalo te pomoću za to predviđenih programa, upravljati njime.

Pošto se kod nekih snimanja na terenu ostaje i po nekoliko sati potrebno je imati zamjenske baterije ili, još bolje, strujni adapter (ako to uvjeti dopuštaju) kako bi fotoaparat bio u funkciji što dulji period. Zbog količine fotografija koje su potrebne i RAW formata, koji je praktičniji za kasniju obradu, na snimanje je potrebno nositi i dodatne memorije kartice.

#### **3.2.2. Postavke fotografskog aparata**

Fotografski aparat postavlja se na manualni način rada te se njegovi parametri određuju ovisno o onome što želimo dobiti te što i gdje fotografiramo. Neke od osnovnih parametara koje namještamo kod svakoga fotografiranja su otvor objektiva, brzina zatvarača, ISO osjetljivost te balans bijele (*engl. white balance*).

Kako bi se dobio prirodan dojam kretnje, kod timelapsa nećemo se moći poigravati tehnikama kao kod stop motion nego ćemo ovaj efekt dobiti isključivo pomoću brzine zatvarača. Kod snimanja gdje će nam nedostajati svjetla moramo biti oprezni pri namještanju ISO osjetljivosti. Cilj nam je dobiti fotografiju s minimalno šuma kako bi se npr. kod snimanja neba, zvijezde što bolje isticale.

Kao i postavke na aparatu potrebno je i objektiv postaviti u manualan tip rada te izoštriti onako kako želimo. Ovom postavkom ćemo izbjeći nepotreban rad fotoaparata te različito fokusiranje koje će se kasnije izgledati kao greške.

Morat ćemo se također odlučiti i koji od dva formata digitalnog zapisa ćemo koristiti – RAW ili JPEG. RAW format počeo se sve više koristiti među profesionalcima jer pruža puno više i bolje opcije uređivanja fotografije. No odabirom ovog formata automatski ćemo produžiti ukupno vrijeme izrade timelapse uratka jer ćemo izgubiti puno više vremena na uređivanje fotografija. Također potrebno je paziti koji programi nam omogućavaju otvaranje tog formata (neki fotoaparati nisu kompatibilni s određenom vrstom i verzijom programa). Kod fotografiranja u JPEG formatu bitno je paziti da su sve fotografije dobro eksponirane jer će se kasnije teže ispraviti. Isto tako, odlučimo li se za ovaj format balans bijele ćemo postaviti obavezno manualno kako ne bi došlo do različitih boja u sceni te se tako stvorilo titranje videozapisa. Prednost JPEG formata je što zauzima puno manje memorije te je zbog toga u nekim situacijama puno praktičniji i pogodniji.

Temelj ove tehnologije je fotografiranje u određenom intervalu. Vremenski period između dvije fotografije određujemo ovisno o tome koju radnju želimo zabilježiti. Ako se radi o prolasku ljudi interval će biti kraći dok će onaj koji bilježi rast biljke biti ekstremno dug.

Prije početka svakog snimanja obavezno se radi nekoliko testnih snimka kako bi bili sigurni da smo namjestili fotoaparat na točne postavke koje nam pružaju željeni izgled fotografije.

## **3.2.3. Izračuni**

Iako se na prvi pogled ova tehnika čini jednostavna, zapravo nije. U pozadini se krije jako dobra organizacija te promišljenost. Niz parametra ovisi o konačnom proizvodu i svaka brojka nam je potrebna za lakši i organiziraniji rad.

Tako se na primjer ovisno o intervalu može odrediti ukupno vrijeme fotografiranja, a ovisno o broju snimljenih fotografija možemo izračunati koliko će naš video u konačnici trajati. Veoma je bitno znati koliko bi nam kadar trebao trajati te koliko nam je fotografija za to potrebno kako se kasnije ne bi javio problem manjka fotografija. Zato je preporučljivo uvijek fotografirati više te kasnije jednostavno samo izbrisati one koje nam ne trebaju. No kako bi se olakšao i ubrzao posao na terenu, ali i onaj u postprodukciji postoji par jednostavnih jednadžbi koje koristimo.

Pomoću ove formule možemo na jednostavan način izračunati koliko nam je fotografija potrebno za željenu duljinu kadra u gotovom video materijalu ili koju duljinu videa ćemo dobiti s određenim brojem fotografija pri čemu nam je broj slika po sekundi poznat.

## *duljina kadra = broj snimljenih fotografija/broj slika po sekundi*

Primjer 1. - Izračun duljine kadra

Ako imamo 2700 fotografija, a želimo video koji će u sekundi izmjenjivati 30 slika (fps) uvrštavanjem podataka u gornju jednadžbu dobivamo da će naš kadar trajati 90 sekundi, odnosno minutu i pol.

Računica:  $x = 2700$  fotografija / 30 fps  $x = 90 s$ 

Primjer 2. - Izračun potrebnih fotografija

Ako želimo da duljina našeg kadra u gotovom videu iznosi jednu minutu, a koristimo 24 fps pomoću jednadžbe lako možemo doći do zaključka da nam je za to potrebno 1440 fotografija. Računica:

Najprije prilagodimo gore navedenu formulu te dobijmo da je broj snimljenih fotografija(x) jednak umnošku broja slika po sekundi i duljine kadra iz čega izračunamo:

 $x = 24$  fps  $x = 60$  s

 $x = 1440$  fotografija

Kada smo odredili koliki broj fotografija nam je potreban, pomoću sljedeće jednadžbe možemo točno izračunati koliko će nam vremena biti potrebno za izradu istih. [16]

*vrijeme potrebno za fotografiranje = broj fotografija x interval*

Primjer 1. – Izračun vremena fotografiranja

Ako znamo da su nam potrebne 1440 fotografije, a odabrani interval iznosi 5 sekundi dobivamo da je potrebno 2 sata provesti na terenu za njihovu izradu.

Računica:

 $x = 1440$  fotografija x 5 s

 $x = 7200$  s = 120 min = 2 h

Kod odlaska na teren također nam je bitno da znamo kolika će nam memorija za pohranu fotografija biti potrebna. Zato, kako nam se ne bi dogodilo da dođemo na snimanje te ostanemo bez memorije potrebno je najprije odrediti u kojem formatu (RAW ili JPEG) ćemo pohranjivati naš materijal. Također postoji i par različitih dimenzija toga formata, a oni se razlikuju po rezoluciji i težini. Bitno je napomenuti da su videorezolucije uvijek manje od fotografije. Tako da ako će naš video biti u full HD rezoluciji, koja koristi 1920x1080 piksela, nema potrebe da fotografiramo u velikim rezolucijama i tako nepotrebno trošimo memoriju. Format fotografija prilagodit ćemo ovisno o onome što želimo kasnije raditi s materijalom. Ako ćemo za video koristiti originalne fotografije odabrat ćemo format manjih rezolucija, a ako ih planiramo zumirati, izrezivati i koristiti samo dio na njima odabrat ćemo nešto veću rezoluciju.

Kada se odlučimo za format i rezoluciju pogledat ćemo koliko nam takva fotografija zauzima mjesta u memoriji te ćemo na temelju toga izračunati kolika nam je memorija ukupno potrebna.

## *potrebna memorija = broj fotografija x težina jedne fotografije*

Primjer.

Odlučili smo fotografirati u JPEG formatu čije dimenzije iznose 6000x4000 px, a veličina jedne datoteke je 10 MB. Za naš video potrebno nam je ukupno 1440 fotografija te iz toga dobivamo da će nam ukupno trebati 14,4 GB.

Računica:

 $x = 1440$  fotografije x 10 MB

 $x = 14400 \text{ MB} = 14.4 \text{ GB}$ 

Također je bitno obratiti pažnju i na to kojom brzinom želimo da nam se radnja unutar kadra odvija, hoćemo li da radnja bude što realnija ili ubrzana. Treba imati na umu da ako se video usporava, naš video isječak će se produljit. S obzirom na to i cijeli video spot će trajati duže.

#### **3.2.4. Integracija u video**

Nakon dolaska s terena vrijeme je za video. Ako smo fotografije spremali u RAW formatu najprije ćemo ih morati doraditi te konvertirati u JPEG. Neki od popularnijih programa koji se koriste u tu svrhu su: Adobe Lightroom, Luminar, Capture One Pro i ON1 Photo RAW. Također često korišten je i plug-in (dodatak) za Adobe Photoshop – Adobe Camera RAW, a neki Canon fotoaparati dolaze s programom DPP pa korisnici automatski prihvate rad u njemu. [17] Rad u tim programima pruža uz jednostavno korištenje, kvalitetnije i ljepše fotografije. Bitno je na kraju pregledati fotografije te utvrditi da je balans bijele uvijek isti te da su sve dobro eksponirane kako se u videu ne bi kasnije javio problem titranja i sl.

Kada su sve fotografije obrađene, sljedeći korak je od njih izraditi timelapse sekvencu. Programi koji nam to omogućavaju su zapravo većina programa za uređivanje videozapisa, a neki od popularnijih su: Sony Vegas, Adobe Premiere Pro i Adobe After Effects. Danas na tržištu postoje programi napravljeni isključivo za tu namjenu kao na primjer: Chronolapse, Time Lapse Assembler, Panolapse i dr. [18] Svaki od tih timelapse fotografija smjestit ćemo u posebnu mapu. Većina tih programa funkcionira tako da se odabere samo prva fotografija u nizu te odabere opcija *JPEG/Image Sequence*. Program tako automatski fotografije konvertira u videozapis. Radi se na principu naziva fotografija i zato je potrebno paziti da ne fali niti jedan broj u nizu jer će program zaključiti da je tu kraj i ostatak fotografija neće uzimati u obzir. Broj slika po sekundi uzima po postavkama našeg projekta no kasnije se također opcija za promjenu.

#### **3.2.5. Budućnost timelapse tehnike**

Potreba za snimanjem ovakvih vrsta videa postala je sve veća. Ljudima se svidio efekt koji se dobiva pomoću fotografiranja u intervalima. Sve češće ga možemo vidjeti u raznim kako amaterskim tako i profesionalnim radovima. Danas se on koristi u mnogim reklamama, serijama, filmovima, vlogovima, ma gotovo svugdje.

Kako su ljudi počeli eksperimentirati javile su se i neke podvrste kao npr. panoramski timelapse, HDR timelapse, tilt-shift timelapse te motion control. Da bi se ljudima omogućila izrada u svakome trenutku počele su se raditi i mobilne aplikacije za izradu timelapsea, neke od poznatijih su Lapse-It i Framelapse. Ova tehnologija će se zasigurno još dugo zadržati na tržištu, a samim tim iz dana u dan razvijati.

#### **3.3. Hyperlapse**

Pojam hyperlapse stvorio je američki redatelj Dan Eckert, a popularizirao ga je video umjetnik Shahab Gabriel Behzumi svojim videom iz 2012. godine "Berlin Hyperlapse". Ove umjetnike inspirirao je Godfrey Reggio, američki redatelj eksperimentalnih dokumentarnih filmova među kojima je najpoznatija Qatsi trilogija. Iako se godina nastanka uzima da je 2012., ova tehnika svoje temelje ima još u 20. stoljeću. Redatelj Gug Roland ju je stvorio još 1986. godine, a pravilno ju iskoristio 1991. u filmu "Peace" kojeg je fotografirao na filmskoj vrpci. Tada je sama izrada bila kompliciranija, imali su problema s pohranom fotografija te postprodukcijom koja je bila relativno spora. Rolanda to nije spriječilo da nastavi razvijati ovu tehniku, a njegovi rezultati su prilično dobri te dosta nalikuju na današnje. Hyperlapse tehnika fotografiranja počela se sve više razvijati pojavom DSLR fotoaparata.

Hyperlapse koristi istu tehniku fotografiranja kao timelapse, ali umjesto fiksnog stajališta kamera se kreće. Zbog toga se smatra naprednom tehnikom timelapsea u kojoj se za svako novo okidanje fotografije mijenja položaj fotoaparata. Za razliku od jednostavnog pokreta u timelapse fotografiji zvane Dolly shots, koje su ostvarene s kratkim klizačem fotoaparata u hyperlapse fotografiji, kamera se pomiče za mnogo veće udaljenosti. Krajnji rezultat spajanja svih fotografija fluidan je video, koji daje dojam brzog prolaska vremena i velike brzine. Danas je među umjetnicima još uvijek jedna od najpopularnijih tehnika kojom se dobiva atraktivan, zapanjujući video. [5] Ovu tehniku neki nazivaju i walklapse, spacelapse, stop motion timelapse, motion lapse te moving lapse.

#### **3.3.1. Pripreme za snimanje**

Za razliku od timelapsea ova tehnika je puno složeniji i kompleksniji proces jer je dodana prostorna komponenta. Ova tehnika zahtjeva puno upornosti, strpljenja i vremena, jer ponekad je zbog okolnih čimbenika, na koje fotograf ne može utjecati, potrebno ponavljati snimanje i nekoliko puta. Neke stvari mogu utjecati na kvalitetu videa kao na primjer neravni teren, ne dovoljno kretanje ljudi, ulazak objekata u kadar tako da zauzimaju preveliki udio fotografije, nagla promjena vremena i dr. Boravak na terenu ovisi o onome što snimamo i što želimo dobiti kao konačni video. Ako je zamišljena putanja jako udaljena od našeg objekta snimanje će automatski trajati duže. Također, ako želimo dobiti kretanje ljudi, ali i oblaka te sunca i tijeka dana na setu ćemo morati ostati puno dulje. Kako se ne bi uzaludno gubilo vrijeme potrebno ga je pomno isplanirati. Prije dolaska na teren moramo točno znati što želimo dobiti te kojom rutom ćemo se kretati i što će nam biti važno.

Isto kao i kod timelapse tehnike potrebno je izračunati koliko nam fotografija treba za određenu duljinu video isječka, kojom brzinom želimo da nam se scena odvija, koliko će nam za to biti potrebno memorije, u kojem formatu ćemo fotografirati te koju opremu ćemo koristiti.

Izračuni se vrše prema istim jednadžbama koje su objašnjene u poglavlju timelapse. Nakon što se izračuna broj potrebnih fotografija, može se izračunati za koliko treba pomaknuti fotoaparat pri snimanju nove fotografije. To se izračunava po formuli [5]:

# *ukupna udaljenost za snimanje / broj potrebnih fotografija = duljina za koju se pomiče fotoaparat pri svakom novom okidanju fotografije*

Primjer.

Želimo da nam scena u gotovom videu traje 5 sekundi s 30 fps. Ukupna duljina putanje po kojoj bi se fotoaparat kretao je 15 metara.

- a) Prvo je potrebno izračunati potrebnu količinu fotografija za zadani video  $5 s x 30 fps = 150 fotografi$ Za duljinu videa od 5 sekundi potrebno je snimiti 150 fotografija, ako se koristi 30 fps.
- b) Nakon toga izračunava se udaljenost za koju se fotoaparat mora pomicati između okidanja svake nove fotografije.

15 m / 150 fotografija =  $0,1$  m = 10 cm

Prije svake nove fotografije, fotoaparat bi se trebao pomicati za 10 cm.

## **3.3.2. Oprema**

Kod ove tehnologije najčešće se koriste DSLR fotoaparat, stabilan stativ tronožac i kreda, metar ili traka za obilježavanje i mjerenje pomaka stativa. Ako je potrebno možemo koristiti i daljinski okidač te ND filter.

Postavke fotoaparata su jednake kao i kod timelapsea, koristi se manualan fokus i postavke te je preporučljivo fotografirati u RAW formatu. Isto tako preporučljivo je nositi na snimanja rezervnu bateriju za fotoaparat i memorijske kartice.

Pri fotografiranju bitno je paziti koji objektiv koristimo. Kod širokokutnih i teleobjektiva moramo smanjiti udaljenost pomicanja fotoaparata da ne bi imali pretjeranu razliku i iskrivljenja između dva okidanja. Što je veća žarišna duljina objektiva, pomaci fotoaparata između dva okidanja trebaju biti što manji.

#### **3.3.3. Načini fotografiranja**

Postoje dva načina kod fotografiranja hyperlapse tehnikom:

• Hyperlapse with fixed point

Kod ovog načina je potrebno, kako mu i naziv kaže, imati fiksnu točku koja se ne mijenja između okidanja fotografija. Ta točka može se nalaziti bilo gdje na fotografiji i na bilo kojem objektu unutar nje. Bitno je samo kada ju odredimo da se na svakoj sljedećoj fotografiji nalazi na istome mjestu. Kod snimanja neke znamenitosti, spomenika i sl. uzima se zamišljena točka na središnjem djelu spomenika tako da kada se okrećemo oko njega ona uvijek može biti u sredini. Što znači da za fiksnu točku ne moramo uzeti točno npr. oko na konju kod spomenika Josipa bana Jelačića već neko zamišljeno središte spomenika. U tom slučaju kada se pomaknemo i oko više ne bude vidljivo i dalje imamo našu fiksnu točku. Također je važno prije početka fotografiranja provjeriti kako nam kadar izgleda na početnoj poziciji, srednjoj te završnoj da se ne bi dogodilo da pri kraju shvatimo da nam naš objekt više ne stane u kadar.

Ovakav način fotografiranja olakšat ćemo si ako koristimo opciju *live view* (pogled na zaslonu fotoaparata) te *grid* (rešetke na zaslonu na bazi trodijelne podjele) kako bi lakše i preciznije kadrirali i pratili našu fiksnu točku. Kretati se može kako god se zamisli, bočno, vertikalno, po nekoj zamišljenoj krivulji i sl. bitno je samo da je fotoaparat usmjeren na fiksnu točku oko koje se pomiče.

#### • Hyperlapse with pan

Ovakav način zahtijeva držanje fotoaparata u istome položaju tijekom cijelog fotografiranja. Umjesto zamišljene fiksne točke, sada imamo fiksnu liniju po kojoj se kreće fotoaparat. Kod korištenja kvalitetnijih stativa pomoći će nam ugrađena kružna libela (*njem. Wasservaga*) koju ćemo pratiti i uvijek nastojati da bude pravilno centrirana. Ako stativ nema ugrađenu libelu na mobilni uređaj preuzet ćemo aplikaciju s *gyroscopeom* te ćemo mobitel staviti na fotoaparat i pomoću njega određivati ravnoću fotoaparata. Ono što također može pomoći i olakšati posao su stvari s kotačima koje možemo i zakočiti. Kada se fotoaparat stavi na skateboard*,* košaru, kolica i sl. više ga se ne mora podizati i premještati nego ćemo ga jednostavno pomicati pomoću kotačića. [5]

#### **3.3.4. Na terenu**

Prvo što se napravi kod dolaska na mjesto snimanja je provjera terena. Potrebno je provjeriti sve pozicije kojima će se naš fotoaparat kretati i uvjeriti se da nam ništa neće zapriječiti put. Ako ipak tijekom snimanja naiđemo na moguće probleme moramo u što kraćem roku pronaći neku alternativu kako ne bi morali raditi sve ispočetka.

Kod samog fotografiranja moramo paziti da nam svaki pomak kamere bude jednak, a to ćemo ostvariti tako da prije snimanja kredom obilježimo željenu putanju kojom ćemo se kretati te točne pozicije stativa. Za određivanje jednakih pomaka koristit ćemo metar, pločice na terenu, stopala ili bilo koji drugi predmet koji nam je dostupan na mjestu snimanja.

Kraći intervali su uvijek bolji od dužih, a pod intervalom u ovoj tehnici mislimo na vrijeme i udaljenost između svake nove fotografije. Vremenski intervali moraju biti dovoljno dugački kako bi se fotoaparat pozicionirao na točno određenu udaljenost i namjestio za snimanje sljedeće fotografije. [5] Nakon svake fotografije preporučljivo je pogledati i prethodnih par kako bi se provjerilo da li je sve dobro napravljeno.

Bilo bi idealno kada bi na snimanje išlo barem dvoje ljudi kako bi jedan mogao biti skoncentriran isključivo na fotoaparat i pomake dok bi drugi vodio računa o okolini i njihovoj promjeni (prolazak ljudi, auti i sl.).

#### **3.3.5. Vertigo Effect**

Naziv je dobio po Hitchockovom istoimenom filmu u kojem je prvi puta korišten. Danas se naziva i Dolly zoom, zoom tracking, Hitchcock zoom, contra-zoom, trombone shot te push-pull zoom. Efekt može nastati na dva načina, prvi je taj da kamera stoji na mjestu i kako se objekt približava tako se pomoću objektiva scena odzumirava ili ako se objekt udaljava istim tempom će se objektivnom scena zumirati. Drugi način se može koristiti i u hyperlapse tehnici, a postupak je nešto drugačiji. Objasnili smo već postupak fotografiranja za hyperlapse video i kada dodamo tom postupku zumiranje i odzumiravanje scene dobiti ćemo Vertigo Effect. Za koliko ćemo kameru sa stativom fizički približiti našoj fiksnoj točci, za toliko ćemo pomoću objektiva odzumirati našu scenu. Neki autori radi boljih rezultata tijekom fotografiranja mijenjaju objektive iz tele objektiva u neki širokokutni i obrnuto. [19]

Ovim efektom dobiva se promjena žarišne duljine objektiva bez mijenjanja sastava slike. Posljedica toga je da se objekti na fotografiji stišću ili protežu, čineći da kadar izgleda kao da je sve dublji. Također objekti na sceni mijenjaju međusobne odnose u veličini. Ovim efektom najčešće se prikazivao strah i tjeskoba, no danas se koristi više zbog neobičnog izgleda i efekta.

#### **3.3.6. Izrada video isječka**

Nakon što smo gotovi s fotografiranjem na terenu potrebno je pregledati i po potrebi korigirati fotografije. Najčešće korišteni programi su Adobe Lightroom i Adobe Photoshop. Korekcija se najčešće radi zbog promjene vremena te krive ekspozicije ili poboljšavanja boja. Nakon toga se, na isti način kao i timelapse fotografije, umeću u Adobe After Effects te program automatski napravi video isječak od njih. Potom se na isječak dodaje stabilizacija, a videozapis sprema. U nekom od programa za montažu kao što su npr. Adobe Premiere ili Sony Vegas montira se skupa sa drugim isječcima u kompletan video.

## **3.3.7. Moderizacija i budućnost**

Iz dana u dan na internet kanalima kao što su YouTube i Vimeo raste broj video uradaka, najčešće gradova diljem svijeta izrađenih hyperlapse tehnikom. Tehnologija se počela rapidno razvijati, konstantno se radi na povećanju rezolucije senzora, unapređenju programa za montažu te učinkovitijim ekspozicijama. Povećanje rezolucije senzora omogućuje nam veće mogućnosti u postprodukciji, moguće je zumiranje kadrova bez gubitka kvalitete. Izlaskom novih i unaprijeđenih programa stvorila se odlična mogućnost stabilizacije kadrova pomoću efekta kojega je potrebno samo odvući na željeni video isječak.

• Google Street View Hyperlapse

Kako bi se uštedjelo vrijeme, a i uklonila činjenica nedostatka potrebne opreme zaljubljenici u ovu tehnologiju otkrili su novu i zanimljivu metodu koja je dostupna apsolutno svima. Rješenje je Google Street View. Naime, još 2013. godine kanadska dizajnerska agencija Teehan+Lax objavila je hyperlapse video u kojemu je koristila fotografije s Google Street Viewa. [5] Video je doživio izvrsnu gledanost i popularnost, a u njemu se iskoristila potpuna scena od 360° te video zbog svojih raznolikih okretaja izgleda još efektivnije.

Google Street View Hyperlapse je web aplikacija koja korisnicima omogućuje jednostavnu izradu hyperlapse videa, a da ne moraju izaći iz kuće fotografirati, već u samom pregledniku na karti se označe dvije točke (slika 3.1) i objekt promatranja.

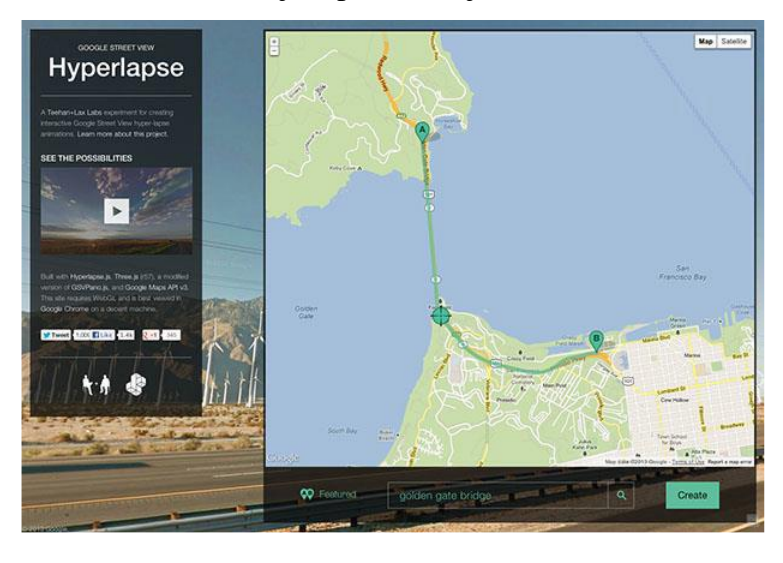

*Slika 3.1 Odabir točke "A" i "B" na web aplikaciji Google Street View Hyperlapse*

Nakon što je odabrana početna i konačna točka, potrebno je samo pritisnuti gumb "Kreiraj" kako bi se video generirao. Za generiranje ovakvog videa koriste se već postojeće fotografije koje su ranije snimile Google Street View kamere za potrebe Google Mapsa. Ovaj generator ograničen je na 60 fps. Kako bi korisniku efekt bio što bolji te kako bi dobili što bolju kvalitetu slike i pokrete kamerom, potrebno je poznavati kodiranje pomoću Javascripta. Na internetu postoje primjeri te razni dokumenti koji pomažu pri manipuliranju kodiranja, ali opet ta upotreba nije toliko zastupljena zbog same kompleksnosti prebacivanja videa i manipuliranja njime. Nedostatak ove tehnike je to što je video jako ubrzan, a ne postoji mogućnost da se uspori. [5]

Mobilne aplikacije

Datum koji je jako važan za ovu tehnologiju je 26. kolovoza 2014. Društvena mreža Instagram tada je lansirala mobilnu aplikaciju za izradu hyperlapse videa. Sve što nam je potrebno je iPhone, a stabilizaciju i cijelu postprodukciju imamo već isprogramiranu u aplikaciji. Aplikacija koristi algoritme koji služe za orijentaciju i praćenje stabilizacije kako bi izrezali nestabilan dio snimke nastao zbog nemirne ruke. Dio koji će se izrezati bit će velik s obzirom na to koliko je snimka nemirna ili mirna. Na ekranu mobitela prikazuje se samo vidljivi dio snimke, dok je sam objektiv širi. Stabilizacija se vrši tijekom snimanja videa. Ova aplikacija zapravo snima video te nakon toga uzima svaki šesti frame koji slaže na 30 fps. Kao rezultat dobiva se šest puta brži video od originalnog, ali postoji mogućnost odabira brzine reproduciranja od 1x do 12x. [5]

Danas "Instagram Hyperlapse" nije jedina aplikacija za izradu hyperlapse videa. Svakim danom sve je više dostupno besplatnih aplikacija za izradu ovakvih videa pomoću mobilnih telefona, bilo Android bilo Apple. Također razvijaju se i aplikacije za *selfie* hyperlapse koji za izradu koristi prednju kameru naših mobitela. Takva vrsta snimki dobila je i poseban naziv – Selfielapse.

GoPro hyperlapse

Snimanje GoPro kamerom tijekom bicikliranja, planinarenja i sl. danas je također sve popularnije no kod takvih videa javio se problem stabilizacije u postprodukcijskim programima. Naime, stabilizatori rade na principu analize cijele slike u filmu te stvaranjem točaka na objektima na sceni ispravljaju nepravilnosti i razlike. Kod takvih stabilizacija događa se da gubimo dio kadra pa zbog toga trebamo na terenu voditi više računa o tome. Kao što možemo i zaključiti ovakav način stabiliziranja nije pogodan za videozapise koji nemaju stalnu fiksnu točku (bicikliranje, planinarenje, skakanje iz aviona i sl.). Skupina iz Microsoft Researcha izradila je algoritme pomoću kojih se i kod ove metode snimanja stabiliziraju video isječci te se dobiva fluidan dinamični video bez treskanja. Ova metoda koristi drugačiju vrstu stabilizacije, ona zapravo kreira dubinsku mapu temeljenu na ulaznom videu. Uz ove podatke, algoritam može povezati sliku s malo drugačijeg gledišta od originalnog videa kako bi video išao što glađe. Taj algoritam prvo rekonstruira 3D ulazni put kamere. Zatim optimizira novi put kamere za izlazni video, prikazan crvenom linijom (slika 3.2), koji je gladak i prolazi blizu ulaznog puta kamere, brinući se za to da virtualna kamera gleda u smjeru koji se može dobro renderirati iz ulaznog.

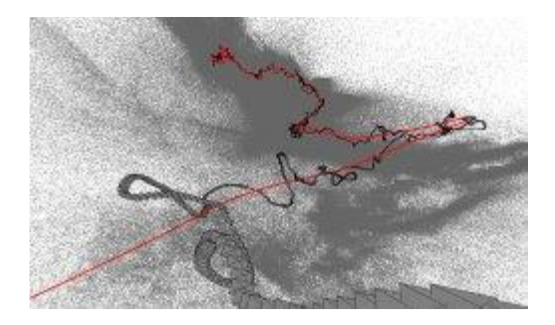

*Slika 3.2 Optimizacija novog puta kamere*

Zatim se računa *proxy*-geometrija (slika 3.3) za svaki ulazni frame. To omogućuje renderiranje tih frameova s novim stajalištima gledanja s kojima će se optimizirati put.

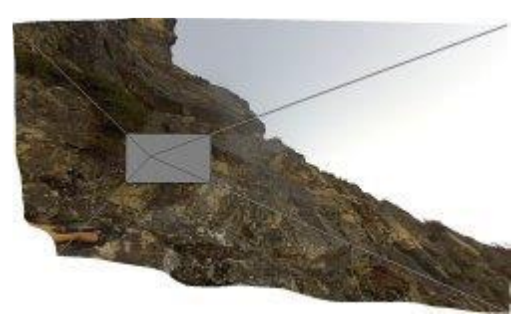

*Slika 3.3 Izračun proxy-geometrije*

Treći korak je generiranje ubrzanog videa (slika 3.4) i dovršavanje tako da se od više frameova napravi jedan izlazni frame. Na kraju, perspektiva originalnog videozapisa malo je izmijenjena, ali se dobije glatki pokret za hyperlapse video.

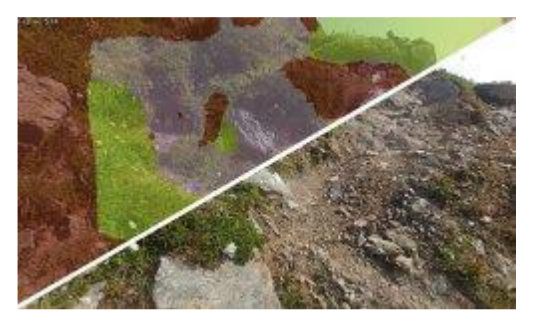

*Slika 3.4 Generiranje videa*

Gledajući novi video može se uočiti da to stapanje frameova ne radi uvijek savršeno (nekad se može činiti kao da se gleda starija 3D videoigrica), no kad se usporedi s običnim timelapse videom, rezultat je uvijek bolji. [5]

Uz aplikacije i dalje se razvija i klasična izrada hyperlapse koja koristi stativ i fotoaparat. Zaljubljenici u trendove okušavaju se u izradi videa koji sadrže kombinaciju tehnika stop motion, timelapse i hyperlapse te su takvim videima dali novi naziv – *Flow Motion.*

Budućnost ove tehnologije je osigurana, čari koje ona posjeduje prepoznali su i profesionalci te se uopće ne sumnja kako će se sve češće pojavljivati u narednim filmovima, serijama i reklamama.

# **4. Opcija snimanja na DSLR aparatu**

Uz odlične opcije koje se nude za fotografiranje, današnji DSLR aparati nude mogućnost snimanja sjajnih videozapisa. Mnogi ljudi vjeruju da ako znaju fotografirati da znaju i snimati, no to nije uvijek tako. Snimanje videozapisa razlikuje se po dosta stvari od uobičajenog fotografiranja. Niti jedno niti drugo nije jednostavno ako se želi raditi na profesionalnoj razini. Mogućnosti fotografije su velike. Manualni način rada iziskuje puno znanja i vještine. Korištenje dodatne opreme također treba posebno izučiti, a sve to odnosi se i na poznavanje snimanja.

Prije pritiska gumba za snimanje potrebno je proučiti opcije videozapisa te odabrati one postavke koje nam najbolje odgovaraju. Svi videozapisi koje ćemo koristiti u montaži trebaju biti istih postavka kako kasnije ne bi dolazilo do razlike unutar gotovog videa. Kod snimanja potrebno je voditi računa da se snimi par sekundi prije radnje i par sekundi poslije kako bi se ostavilo prostora za montažu.

## **4.1. Rezolucija**

Rezolucija označava dimenziju videozapisa po širini i visini izraženu u pikselima (slika 4.1). Kada govorimo o rezoluciji zapravo govorimo koliko je nešto oštro. Manja rezolucija znači manji broj piksela što nam odmah govori da se na slici nalazi i manje detalja. Na manjim ekranima to toliko neće biti primjetljivo no što je ekran veći to je uočljivija razlika među rezolucijama. [7]

• SD

Do kraja 90-tih godina standardna rezolucija je iznosila 720 piksela po širini i 576 piksela po visini u PAL standardu. Zadržala je sve do danas ime *standard definition* (SD). Nakon ove rezolucije niti jedna više ne koristi omjer 4:3. Danas su noviji DSLR fotoaparati više ni ne nude mogućnost snimanja u SD rezoluciji.

HD

Pojavom HD rezolucije (*engl. High Definition*) pojavio se novi omjer 16:9 koji je još i danas u upotrijebi. Tehnologija je prvi puta predstavljena u SAD-u 90.-tih godina 20. stoljeća od strane grupe elektroničkih kompanija zvanih Digital HDTV Grand Alliance. Ima raster od 1280x720px.

Full HD

Također se naziva i FHD, BT.709, 1080i te 1080p. Ova rezolucija ima raster od 1920x1080px. Najprije su je koristili Blu-ray i HD DVD optički diskovi za distribuciju videosadržaja visoke kvalitete. Danas tu rezoluciju koriste gotovo sve televizije, računalni monitori i drugi uređaji.

 $\bullet$  4K

Sve češće korištena rezolucija pri snimanju videa je upravo ova. Često se koristi i naziv Ultra HD. Dimenzijama je duplo veća od svog prethodnika te sada iznosi 4096x2160px. Danas su sve popularniji 4K ekrani s kojima je moguće uživati u punim čarima ove rezolucije. Ako se odlučimo na kupnju ekrana za računalo koje podržava 4K rezoluciju potrebno je kupiti i za to pogodnu grafičku karticu.

 $\bullet$  8K

Trenutno najveća rezolucija iznosi 8192x4608px. Naziva se 8K zato jer je duplo veća od prethodne 4K. Ova rezolucija nije još doživjela svoj vrhunac no redatelj James Gunn izradio je film koji je izašao ove godine upravo u ovoj rezoluciji. Tako je film Čuvari galaksije 2 posto prvi film snimljen kamerom rezolucije 8K.

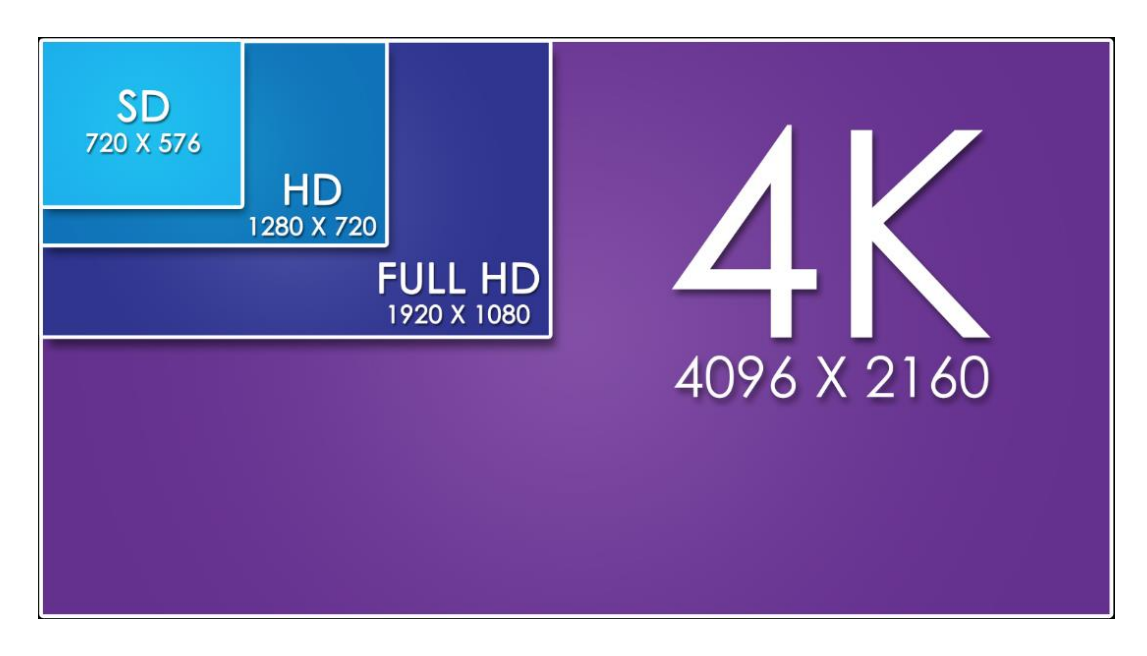

*Slika 4.1 Rasteri*

## **4.2. Slike u sekundi**

Često susrećemo skraćenicu fps (*engl. frame per second, framerate*) koja označava frekvenciju izmjene slika. Ona nam pomaže definirati koliko želimo da uređaj snimi fotografija u jednoj sekundi. Pri tomu veći broj izmjene slika u sekundi ima glađe pokrete.

Najčešće korištene brzine su:

 $\bullet$  24 fps

Standardna brzina izmjene koja je ostala još od filmske trake. Ovo je ujedno i najmanja brzina pri kojoj naše oko ne percipira fotografije nego ih vidi kao pokret.

- 25 fps uobičajeni framerate u zemljama s PAL standardom.
- 30 fps uobičajeni framerate u zemljama s NTSC standardom
- 50 fps koristi se u zemljama s PAL standardnom, bolja kvaliteta
- 60 fps koristi se u zemljama s NTSC standardnom, bolja kvaliteta. Odličan je odabir ako želimo usporavati video. [7]

Kako se tehnologija razvija broj slika postaje sve veći. Danas možemo snimati videozapise sa čak izmjenom od 120 slika u sekundi. No na postavkama snimanja DSLR aparata broj slika po sekundi se razlikuje od rezolucije do rezolucije.

Dobiti vremenske efekte moguće je ako se video prikazuje pri brzini različitoj od snimanja. Ukoliko želimo u montaži usporiti snimku preporučljivo je, ako kamera dopušta, snimiti barem dvostruko brže od frameratea kojim će biti prikazan svoj film. Materijal sniman na 50 fps i prikazan na 50 fps bit će normalne brzine, ali će pokret biti oštriji. Film Hobit, redatelja Petera Jacksona sniman je i prikazivan na 48 fps, što je izazvalo mnogo kontroverzi u filmskom svijetu.

## **4.3. Metoda prikaza slike**

Također možemo primijetiti da se u postavkama uz broj slika u sekundi zalazi slovo "i" ili "p". Ta slova označuju nam metodu prikaza slike.

S tehnikom proreda (*engl. interlaced*)

Oznaka slova "i" predstavlja nam način snimanja videa kada slika nastaje stapanjem dviju uzastopnih "poluslika" istog kadra rastavljenih na parne i neparne linije (slika 4.2). Ova tehnika se koristila prije kod prijenosa analogne televizijske slike kako bi se otklonilo treperenje slike. Televizor je prikazivao najprije jednu polusliku (primjerice samo neparne linije), a zatim drugu

polusliku (samo parne linije). Dvije poluslike su se zapravo prikazivale unutar vremena potrebnog za prikaz jedne slike. Filmska slika nikada se nije prikazivala se na ovaj način. Kod videomaterijala snimanih ovom metodom, a gledanih preko računala možemo kod brzih pomaka vidjeti linije.

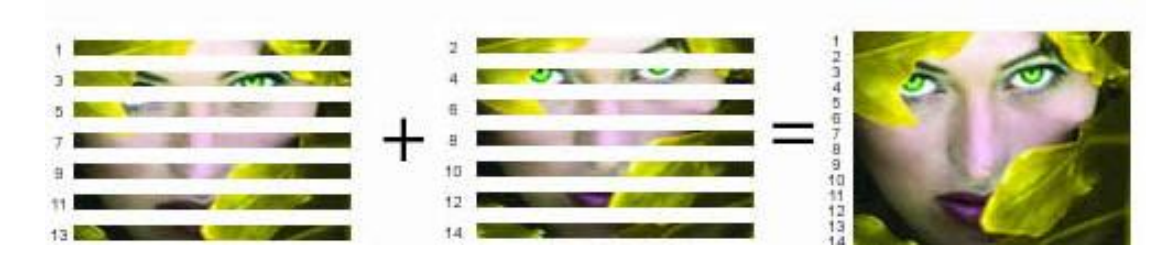

*Slika 4.2 Metoda prikazivanja slike s proredom*

S progresivnom tehnikom (*engl. progressive*)

Oznaka slova "p" predstavlja nam način snimanja i prikazivanja čitavih slika u nizu, jedne za drugom, slično staroj filmskoj metodi. U jednoj sekundi prikazat će se 25 slika umjesto 50 poluslika. Slika nastala progresivnom metodom detaljnija je i oštrija. Koristi se za prikazivanje videa na računalima, projektorima i drugim digitalnim uređajima. [7]

Danas gotovo svi novi uređaji, a i platforme poput YouTubea koriste prikazivanje videa isključivo u progresivnoj metodi. Iz tog razloga na novim DSLR fotoaparatima metoda prikaza slike s tehnikom proreza izbačena je sasvim iz postavka.

## **4.4. Ostalo**

DSLR postavke videa nude nam još opciju kojom možemo staviti ograničenje na ISO osjetljivost, uklanjanje zvuka vjetra, odabir kvalitete i dr. No sve te stvari variraju od fotoaparata do fotoaparata te ovise o onome što snimatelj želi postići.

Kako bi naš snimljeni uradak izgledao što profesionalnije potrebno je koristiti stativ. Njime ćemo ukloniti mogućnost trešnje kadra odnosno naših ruku. Stativ nam također daje sigurnost da je kamera uvijek vodoravna s podlogom. Prije nego što počnemo snimati potrebno je provjeriti je li libela ispravno centrirana. Tako nikada nećemo imati problema sa "padajućim" kadrovima. Ako želimo snimiti kadrove u kojima bi se koristio švenk također je stativ izvrsno rješenje. Pomoću njega može se snimiti kadar s jedne strane u drugu točnom brzinom koju odredimo.

Osim klasičnog tronošca postoje i druge vrste stativa kao npr. monopod, steadycam, slider, dolly, flycam i dr. Svaki od njih ima drugačiju namjenu pomoću koje se dobivaju razni efekti i drugačiji kadrovi.

Ukoliko nemamo stativ, a želimo snimati tako da nam je kamera cijelo vrijeme na mjestu, preporučljivo je pronaći neko alternativno rješenje. Rješenja kao npr. korištenje polica, ormara, knjiga, ograde i sl. pokazala su se kao veoma dobra. Ako zbilja u blizini nemamo niti stativ niti neke druge predmete, snimat ćemo iz ruke i pritom paziti na držanje fotoaparata, disanje i koračanje.

## **5. Putopisni video**

Na internetu u zadnjih par godina sve češće nailazimo na putopisne video spotove, tako zvane *travel video*. Pojavio se velik broj vlogera, YouTubera te je stvaranje ovakvih videa postao ozbiljan posao. Većina današnjih autora putopisnih videa počela je s klasičnim vlogovima ili nekom kombinacijom obje vrste.

## **5.1. Vlog**

Prije nego detaljnije objasnimo putopisne videospotove potrebno je poznavati i termin koji je usko povezan, a to je vlog. Blogovi su se pojavili još devedesetih godina prošlog stoljeća. Termin blog označava internetske dnevnike u kojima se piše o dnevnim, životnim situacijama te mislima. Sadržaj koji se objavi vidljiv je baš svima. Danas je naprednija verzija blogova tako zvani video blog, vlog. On umjesto teksta koristi sliku i zvuk, a objavljuje se na platformama kao što je YouTube.

U Americi 2000-tih godina ljudi su kada bi se odselili u druge gradove ili države ostajali u kontaktu sa svojim prijateljima tako što su snimali što rade tijekom dana te to objavljivali na svojim kanalima na YouTubeu. Upravo iz toga razvili su se prvi vlogovi. Pet godina nakon toga, vlogovi su prerasli u posao. Danas više od 50% vlogera čine osobe mlađe od osamnaest godina. Neki su započeli tako što su se snimali kako se šminkaju, davali poneke savjete oko nečega u čemu su dobri dok su drugi radili tutorijale iz edukativnih razloga. [20]

Vlogovi su i u Hravtskoj postali jako popularni. Sve je više YouTubera na sceni, a većinom ih prate djeca i tinejđeri. Glavni njihov cilj je zabava. Danas postoje razne vrste vlogova, a neke od njih su *lifestyle*, modni, kulinarski, motivacijski, *gaming*, *travel*, *how-to*, *prank* i sl. Kako bi videi bili što gledaniji potrebno je pobuditi zanimanje kod virtualne publike. Savjetuje se poticanje na neku vrstu interakcije koju možemo postići postavljanjem pitanja i navođenjem osoba da nam odgovori u komentarima i sl. Ako želimo biti uspješni trebamo paziti na kontinuitet snimanja i objavljivanja, stvoriti online zajednicu, odgovarati na komentare ispod videa, imati privlačne naslove videa, kvalitetan opis te mudro odabrane tagove uz video. Cilj je svakim objavljenim vlogom dobiti što više likeova, sharova i sljedbenika (*engl. follow*). U ovome poslu svaki pregled pa čak i onaj od popularno nazvanih *hejtera* donosi zaradu na koju bi mnogi danas mogli biti zavidni. [21]

U svijetu digitalnog marketinga i komunikacije vlogeri su postali interesantan način oglašavanja. Danas nitko više ne vjeruje klasičnim reklamama. Sve više ljudi kada ima dvojbu u vezi kupnje nečega, odlazi a YouTube te gleda recenzije drugih ljudi i traži personalizirane preporuke. Osim pomoću broja pregleda, današnji YouTuberi upravo zarađuju i na ovaj način. Brojne industrijske kuće i brandovi daju im svoje proizvode besplatno kako bi ih oni mogli koristiti u svojim videima te ih na subliminalan način reklamirati. Proizvođači točno mogu znati koliko će njihov proizvod vidjeti ljudi, a pošto su ljudima YouTuberi uzori poželjet će imati upravo taj proizvod u svome vlasništvu.

Za razliku od bloga, za vlog ne morate imati vlastitu internetsku stranicu ili stranicu na nekoj platformi za blogove, već je dovoljno da kreirate YouTube kanal ili kanal na nekom drugom video servisu i – snimate video. Kako bi započeli s vloganjem potrebno je imati bilo kakvu kameru, program za uređivanje videa te originalnost. Kamere na mobitelima, jeftini i jednostavni programi za montažu danas uvelike olakšavaju posao. Pošto je svijet vlogera posto poprilično velik potrebno je biti originalan, kreativan i drugačiji od drugih. Jedino tako se danas može postići da nas drugi primijete jer nitko ne voli kopije.

#### **5.2. Kako snimiti dobar putopisni video**

Postoje dvije vrste putopisnih videa. Prva vrsta je kada tijekom putovanja snimamo sebe, najčešće s GoPro kamerom ili prednjom kamerom na mobitelu, koristeći *selfie* štap. Danas su popularni i DSLR fotoaparati koji imaju mogućnost okretanja ekrana. Odabir opreme ovisi o našim materijalnim mogućnostima te o potrebama. Za ovu vrstu putopisnog videa karakteristično je pričanje u kameru i komentiranje svega što se vidi. Ovakav način nalikuje na klasični dnevnik, blog odnosno klasičan vlog. Ako želimo pridobiti publiku moramo paziti da naš govor ne bude monoton i previše osoban. No vrsta video koji je meni osobno zanimljiviji je ona druga.

Druga vrsta nalikuje više video spotu s puno raznih efekata. Kao podlogu se uzima uvijek neka pjesma koja ima dobar *drop* te se pazi da se kadrovi izmjenjuju u ritmu muzike. U nastavku ću navesti nekoliko savjeta za izradu videa u kojima nećete uživati samo vi i vaši poznanici nego svi koji naiđu na njega.

1. Pronaći svoj stil

Odabrati nešto po čemu će vaši videozapisi biti prepoznatljivi. Bit svega je da nakon nekog vremena ljudi kada pogledaju neki od videa mogu samo po načinu snimanja, montaže i sl. reći o čijem se videu radi. Kada se to postigne, najčešće postanemo i nečiji uzor. Najbolji način da se pronađe stil je da krenemo snimati te tako na licu mjesta otkrivamo sebe i ono u čemu najviše uživamo. Kada pronađemo ono što nam se sviđa i u čemu uživamo i kada naš objavljeni video stekne puno pozitivnih komentara od stranih ljudi, uspjeli smo, pronašli smo svoj stil koji funkcionira.

## 2. Planiranje priče

Moramo se odlučiti što želimo prikazati u svom videu. Hoće li to biti hrana koja je specifična za to mjesto ili nešto sasvim drugo. No moramo onda biti dosljedni tome tako da ljudi koje zanima hrana u tom mjestu pogledaju video do kraja.

### 3. Dužina videa

Koliko god bili cijenjeni kod publike, dobri u snimanju i odabiru kadrova, vrsni montažeri, bitno je ne pretjerati. Video ne smije biti predug. Trajanje videa ne određuju naši snimljeni materijali nego vrijeme koje čovjek može biti skoncentriran na njega. Svima je u cilju da njihov video bude pogledan od početka do kraja. Ako se osoba počne dosađivati tijekom njega uzalud nam sav trud. Moramo voditi računa da čovjek može zadržati koncentraciju na statičnom objektu maksimalno 12 sekundi, a da mu je potrebno jako malo vremena da percipira sve što u kadru nalazi.

### 4. Sve treba imati svrhu

Može nam se dogoditi da smo snimili odličan kadar, uhvatili super scenu ili radnju ali ako taj kadar neće imati neku svrhu u našem videu… Zašto bi ga uopće upotrijebili? Zato što samo dobro izgleda?! Nikako! Rađe ćemo ga spremiti u drugu mapu i iskoristiti u videu gdje će dobiti svrhu. Svaki kadar koji upotrijebimo mora biti povezan s prethodnim ili sljedećim na neki način. Mora imati smisao u sveukupnom videu. Mora se uklopiti u njega. Najbolje bi bilo da već nakon snimanja znamo u glavi kako će nam kadrovi biti posloženi.

## 5. Kontekst

Osobe koje gledaju video moraju znati o čemu se u njemu radi. Kada im to damo do znanja u početku oni će gledati ostatak s interesom. Uputiti ih možemo tekstom, kadrovima ili glasom. Tekst može biti uvodnih par rečenica koje će nas uvesti u radnju ili samo naslov mjesta na kojemu je sniman video. Ovime ćemo pobuditi zanimanje za svakim našim kadrom. Ako nismo ljubitelj teksta, kontekst možemo dobiti tako da npr. prije kadra s hranom koju jedemo stavimo eksterijer restorana u kojemu smo naručili tu hranu. Isto tako dobar ulazak u priču je i snimanje grada iz zraka ili neke njegove prepoznatljive znamenitosti. Ako nismo u mogućnosti snimiti video iz zraka možemo se udaljiti od naše lokacije, pokazati prstom prema njoj i u sljedećem kadru biti tamo. Nakon tih kadrova osobe će znati gdje se točno daljnja radnja odvija.

## 6. Video treba pratiti pjesmu

Najčešće se kao podloga videa stavlja moderna pjesma s dobrim *dropom*. Važno je da radnja kadrova i njegove izmjene prate ritam pjesme. Ako pjesma počinje sporo i onda se u jednome trenutku ubrzava isto bi se trebalo događati i s našim kadrovima. Kod bržih dijelova najčešće su izmjene brže i obrnuto. Ako se muzika mijenja, a sve u videu ostaje isto najčešće će naš mozak reagirati negativno i video nam se automatski neće svidjeti. Nakon nekoliko brzih izmjena kadrova, ritam ćemo usporiti ubacivši jedan smirujući koji će trajati duže.

## 7. Zvučni efekti

Kako bi video učinili još zanimljivijim dobro je dodavati zvučne efekte. Dodajemo ih kod izmjene kadrova ili kako bismo bolje doživjeli scenu i ono što se u njoj odvija (scena s trajektom, zvuk trajekta). Postoji mnogo stranica na kojima možemo skinuti svakakve zvukove i to potpuno besplatno. Druga opcija je da ih snimimo sami. U svakom slučaju video i glazbenu podlogu ćemo napraviti dinamičnijom. Isto tako zaustavljanje trenutne pjesme i upotreba nove aktivira naš mozak te smo ponovno skoncentrirani na ono što se događa. Prelazak pjesme u pjesmu treba napraviti mudro npr. prije skoka u vodu je jedna pjesma, u vodi se pjesma gasi, a kod treće scene kreće nova.

### 8. Odabir pjesme

Pjesme u spotovima daju posebnu čar. Ako je video dobar, a pjesma monotona i dosadna automatski će ljudi dobiti loš ukupni dojam. Kod izbora glazbene podloge moramo paziti da odgovara našem snimljenom materijalu. Sljedeća bitna stvar su autorska prava (*engl. copyright*). Neke pjesme su zabranjene u pojedinim državama, od nekih nećemo moći zarađivati, a neke uopće ne smijemo ni upotrebljavati. Prilikom odabira pjesme, prije nego što krenemo s montažom potrebno je provjeriti koja pravila upotrebe ona koristi. Ako nam pravila odgovaraju, možemo započeti s montažom.

#### 9. Efekti su zakon

Efekti su u zadnje vrijeme sve popularniji. Svakim danom nastaju nove vrste prijelaza (*engl. transitions*) ili jednostavno korištenjem već poznatih efekata u kombinaciji sa zanimljivim scenama doprinose potpuno novom izgledu. Kod korištenja moramo biti oprezni, moramo ih znati upotrebljavati u pravo vrijeme i na pravi način. Korekcija boja i pojačavanje kontrasta i saturacije je odličan efekt. On mijenja izgled videa i čini ga da

djeluje kvalitetnije. No moramo znati granicu, ako nam scena počne djelovati neprirodno, zasigurno nešto nismo napravili kako treba. Kod svih efekta vrijedi pravilo – manje je više!

## 10. Par zlatnih pravila kada upotrebljavati zoom *transitions* (prijelaz)

Pojavom Sam Koldera na YouTubeu zoom efekt postao je jedan od glavnih prijelaza u putopisnim videima. Najčešće kada kadrovi spojeni bez efekta izgledaju dobro s efektom će izgledati odlično. Ako kadrovi nisu povezani i izgledaju čudno jedan pored drugoga, upotreba ovoga efekta neće ih učiniti ništa boljim.

Njegova upotreba izgledat će sjajno kada u prvom kadru imamo npr. čovjeka koji leži na plaži i gleda prema moru (američki plan), a drugi kadar je krupni kadar valova. Zapravo kada se iz šireg plana ide u uži ovaj efekt *zoom in-a* izgleda čarobno. Obrnuta situacija je prikladna za efekt *zoom out*. Drugi primjer gdje ovaj efekt izgleda odlično je kada se kamera u dva susjedna kadra pomiče istom brzinom u istom smjeru.

## 11. Spajanje kadrova

Kao što smo već ranije naveli spajanje mora biti s nekim smislom i namjerom. No jednako važno je i kut te perspektiva iz koje snimamo. U filmskom svijetu to se zove pravilo rampe. Npr. kod razgovora dvije osobe zamišlja se crta koju kamera ne smije prelaziti. Ako ju baš mora priječi iz nekog režiserskog razloga to će učiniti tako da se gledatelju prikaže cijeli taj prelazak ili će se između dva kadra ubaciti kadar koji nije povezan sa osobama npr. neki detalj. Moramo paziti da tijekom snimanja, ali i kod montaže ne bi zbunili gledatelje. Bitno je paziti u kojem trenutku ćemo rezati video kod osoba u pokretu. Svaki pokret u videu mora biti neprekidan i gladak. [22]

## 12. Snimanje sa stativa

Ako je to moguće bilo bi dobro snimati video pomoću stativa. Razlozi i prednosti su već prije bili objašnjeni no najvažnije je to da tijekom putopisnog videa nemamo puno trešnje kod kadrova. No uvijek postoje iznimke i trenutci kada se namjerno rade trešnje u kadrovima. U današnje vrije nestabilno, koso i prodrmano snimanje vrši se zbog dobivanja određenih efekata.

# **6. Praktični rad**

Kao praktični zadatak odlučila sam napraviti putopisni video svog ovogodišnjeg ljeta. Upravo ovu vrstu videa odlučila sam napraviti zbog mladog i talentiranog mojeg vršnjaka koji je u tako malo vremena uspio od svoga života napraviti bajku i svojim radom inspirirati više od pola milijuna ljudi, a tako i mene. Njegovo ime je Sam Kolder.

U današnje vrijeme svi obožavatelji putovanja, ali i videa žele biti kao Sam. Njegov posao je putovati svijetom, družiti se s prijateljima, snimati video i objavljivati svoja putovanja na YouTube kanalu. Najbolja stvar u njegovim putovanjima je što su ona u većini slučaja kompletno plaćena. Njegovom pojavom YouTube su preplavili putopisni videi te tutoriali koji nas uče kako napraviti efekte koje on koristi, kako snimati i montirati kao on i sl. Zbog tih divnih ljudi koji nisu sebični i dijele svoja iskustva i znanja sa svima nastao je i moj putopisni video.

# **6.1. Općenito**

Za izradu putopisnog videa korištena je sljedeća oprema:

- fotoaparat Nikon D5300
- objektivi: Nikon AF-S NIKKOR 24-70 mm 1:2.8G ED i Nikon AF-S NIKKOR 10-24 mm 1:3.5-4.5G ED
- GoPro Hero 5 Black
- Električni stabilizator za GoPro: Karma Grip
- programi: Adobe After Effects CS6, Adobe Premiere Pro CS6 i CC

Lokacije snimanja: Zadar, Šibenik, Split, Sv. Filip i Jakov, Nin, Amsterdam, Zaanse Schans, I Ljubljana, Zagreb, Velika Mlaka

Korištena glazbena podloga: Kaivon - First Breath

## **6.2. Snimanje**

Vodeći se (koliko sam bila u mogućnosti) pravilima i savjetima koje sam opisala u ranijim poglavljima ovoga rada, snimila sam sve potrebne materijale. Svi kadrovi u videu su snimani horizontalno. Vertikalnim načinom gube se dimenzije i dobivaju se crni dijelovi što nikako nisam željela. Ovaj način smatra se vrlo neprofesionalnim.

Prilikom snimanja, nažalost, nisam koristila stativ jer ga nisam mogla ponijeti sa sobom na putovanja. Kod scena u kojima nisam uspijevala snimiti željeni kadar iz ruke pomogao mi je stabilizator za GoPro.

Na samome početku uskladila sam postavke na fotoaparatu i na GoPro kameri. Sav materijal sniman je progresivno u full hd rezoluciji tj. u dimenziji 1920x1080 px. Pošto sam računala na to da ću u montaži neke kadrove usporavati odlučila sam se za 50 fps.

Kod kadriranja pazila sam da dominantni objekti poštuju pravila zlatnog reza ili da budu centrirani točno u sredini kadra. Također, poigravala sam se i s manualnim fokusom i poljem dubinske oštrine. Tako sam preoštravanjem promijenila usredotočenost gledatelja s jednog mjesta na drugo.

#### **Hyperlapse**

Kada sam odlučila koji kadar želim snimiti u hyperlapse tehnici sljedeće što sam napravila je zamislila putanju kojom ću se kretati. Nakon toga sam provjerila kako mi izgleda kadar na početnoj točci, a kako u završnoj. Prema tome sam odredila ekspoziciju te koju žarišnu duljinu objektiva ću koristiti tijekom fotografiranja.

Iako je snimanje hyperlapsa preporučljivo raditi uz pomoć stativa i grida uz live view opciju, u mom slučaju to nije bilo tako. Kada bi koristila ovaj način fotografiranja, bez stativa, ne bi uspijevala pogoditi uvijek istu visinu i perspektivu fotoaparata. Iz tog razloga fotografirala sam na klasičan način, koristeći optičko tražilo. Pokušala sam na što efikasniji način svoje tijelo pretvoriti u stativ.

1. Položaj nogu

Pošto čovjek ima dvije noge, a stativ koristi tri morala sam pronaći što stabilniji položaj. Najčešće je to bio položaj s malim raskorakom.

#### 2. Položaj ruku

Fotoaparati su predviđeni za dešnjake tako da ih svi moramo na jednak način držati. Prstima desne ruke obuhvatila sam držač, s time da je kažiprst na okidaču, a palac sa stražnje strane aparata. U tom položaju kažiprstom i palcem mogla sam dohvatiti najvažnije komande na tijelu aparata bez da ga pomičem. Lijeva ruka podupire aparat tako da je njegovo dno čvrsto pritisnuto uz korijen dlana. Mali prst i prstenjak pritišću tijelo aparata od naprijed, kako bi ga dodatno učvrstili, a palac i kažiprst spremni su za pokretanje prstena za zoom ili za

izoštravanje kada je potrebno. Ruke odnosno laktovi trebaju biti pritisnute uz tijelo kako bi se dobila dodatna stabilnost, a guma koja okružuje tražilo uz obrvu (slika 6.1).

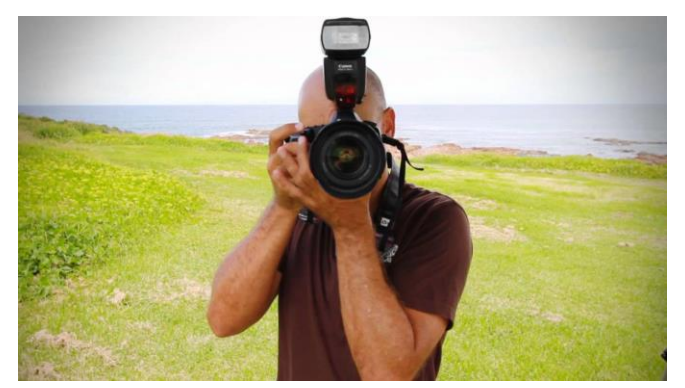

*Slika 6.1 Pravilno držanje fotoaparata*

U ovom položaju postiže se stabilizacija u tri točke. Stabilizirala sam ga rukom koja je na objektivu kako se ne bi pomicao gore ili dole. Drugom rukom sam stabilizirala kadar da se ne pomiče lijevo desno. U trećoj točci se stabilizira obrvom i položajem laktova koji su uz tijelo da se ne pomiče naprijed ili nazad. [23]

Za pomake sam kao dužinu uzimala svoje stopalo te sam se tako u jednakim razmacima približavala objektu kojega snimam. Kako nisam koristila live view, već tražilo, umjesto grida kao vodilju kod "ciljanja" referentne točke poslužio mi je kvadratić koji inače služi kao centar za izoštravanje.

Kako bi si olakšala posao u postprodukciji i snalaženje u materijalima, svaki puta prije početka i na kraju hyperlapsea, fotografirala sam svoje noge. Na taj način obilježila sam početak i kraj tako sam točno znala koje fotografije mi pripadaju kojem hyperlapsu.

## **Timelapse**

Prilikom izrade ove tehnike tražila sam stabilno mjesto na koje ću odložiti fotoaparat. Zidići, ograde, pod i dr. stvari zamijenile su stativ i omogućile mi da materijal izgleda savršeno. Prije namještanja timelapse postavka tj. postavki fotografiranja u intervalima, provjerila sam kako izgleda kadar i ekspozicija. Ako je bilo potrebno napravila sam korekciju.

Postavke koje sam najčešće koristila su sljedeće:

- format: jpeg dimenzija 6000x4000 px

- odabir početka fotografiranja: odmah
- interval: 00:00' 03'' (tri sekunde)
- broj okidanja: 120

## **6.3. Montaža**

Pošto sam imala zamišljeno kako će video izgledati na kraju znala sam kakvu pjesmu želim postaviti kao pozadinsku. Cilj mi je bio pronaći pjesmu koja započinje lagano, ali da se onda pojavi dobar i efektan *drop*. Nakon što sam pronašla pjesmu, provjerila sam autorska prava. YouTube kanal nam omogućuje pregled pravila o glazbi u studiju za autore pod izbornikom "izradi". Potrebno je samo napisati ime autora i naziv pjesme. Direktorij nam pokaže kakva su pravila kada upotrijebimo ovu pjesmu ili kada je obradimo. Možemo vidjeti hoće li naš video biti dostupan u svim državama i ako neće, vidjeti u kojim točno državama neće. Pogledati hoće li se pojavljivati oglasi te možemo li uopće zarađivati na njoj (postoji mogućnost da za svaki naš klik umjesto nas, autor pjesme dobi novce). Pjesma koju sam ja odabrala nudi besplatno preuzimanje sa SoundClouda te ne sadrži nikakve zabrane i autorska prava jer se radi o amaterskom DJu koji još nije poznat. Pravila kažu da glasnoća pjesme u videu mora biti između -6 i -12 te sam to i poštivala.

Najprije sam izradila timelapse i hyperapse videozapise od fotografija te ih stabilizirala (*Warp Stabilizer*) u Adobe After Effectsu. Na isti način mogli su se stabilizirati i u Adobe Premieru no iz nekog čudnog razloga taj efekt tamo ne radi uvijek kako treba. Adobe After Effects program je koji je izrađen s namjerom da se u njemu rade razni efekti i upravo zbog tog razloga neke dijelove videa radila sam u njemu te ih kasnije prebacivala u program namijenjen za montažu odnosno Adobe Premiere. Nakon što sam pregledala snimljene materijale odabrala sam one koje želim koristiti te slušajući ritam pjesme slagala ih u priču videa. Koristila sam razne efekte kao što su *zoom in*, *zoom out*, okretaj, postepeni prelazak u crno, postepeni prelazak u bijelo, usporavanje i ubrzavanje pojedinih dijelova, vračanje videa u natrag, prozirnost, maske, izrezivanje (*engl. crop*), korekcije boja, zamućenja i dr. Za bolju kontrolu nad onime što sam radila uvijek sam koristila *keyframeove*. Dobra stvar je što su ova dva programa povezana tako da se može originalna After Effects datoteka otvoriti u Premieru i kao takva koristiti. Pri izmjeni u After Effects programu izmijenit će se automatski i u Premieru.

Kako bi začinila video preuzela sam zvukove (brod, trajekt, okretaj i dr.) sa stranica koje nude besplatno preuzimanje i korištenje istih.

Nakon završene montaže bilo je potrebno izvesti (*engl. export*) naš rad. Postavke koje sam koristila su Full HD 1920x1080, 30 fps, progresivno, stereo zvuk.

# **7. Zaključak**

Iako je za izradu fotografskih tehnika poput stop motiona, timelapsea i hyperlapsea potrebno uložiti puno vremena i truda "smiješi" im se daleka budućnost. Svaka od njih ima svoju čar i efekt kojim će kadrovi izgledati atraktivnije, modernije i efektno. Sve tri su izrađene od mnoštvo fotografija, ali se razlikuju. Stop motion je tehnika u kojoj se razno razni objekti pomiču našim utjecajem. Kod timelapsea fotoaparat stoji na mjestu i intervalnim okidanjem pohranjuje scene na koje mi ne možemo utjecati. Spajanjem fotografija dobiva se fluidni video prolaska vremena. Hyperlapse nam također prikazuje prolazak vremena no kod ove tehnike nema definiranog intervala. Prilikom fotografiranja mi pomičemo fotoaparat sa stativom na udaljenost koju odredimo. Cilj je približavati se ili udaljavati željenom objektu tako da si odredimo fiksnu točku te ju pratimo tijekom cijelog snimanja.

Baš kao što će se razvijati ove tehnike, razvijat će se i rezolucije videa. Dok se usavršavaju uređaji koji će omogućiti gledanje 4K videa svim korisnicima, već se radi na novoj rezoluciji 8K koja će se još malo sve češće upotrebljavati.

Svake godine na tržište izađe i novi te poboljšani DSLR fotoaparat koji pruža nove opcije. Zahvaljujući današnjem trendu možemo naći fotoaparate po vrlo niskim cijenama koje si gotovo svi mogu priuštiti. Uz fotoaparate i ostalu potrebnu opremu, razvijaju se i programi. Svakom novom verzijom pružaju nam jednostavnije i lakše korištenje te mnogo raznoraznih alata za izradu potpuno novih efekata. Sudeći po tome, videozapisi će sve više dobivati potpuno novi izgled. Fotografske tehnike i efekti postat će sve popularniji, kako u amaterskom svijetu tako i u profesionalnom. Tako da sa sigurnošću mogu reći kako ćemo sljedećih godina gledati sve bolje i bolje putopisne video uratke.

U Varaždinu, 29. rujna 2017.

studentica Marija Magdalena Čizmadija

# **HINON ALISBEAIND**

Sveučilište **Sjever** 

NZ KC

**AMI** 

SVEUČILIŠTE<br>SJEVER

#### **IZJAVA O AUTORSTVU**  $\mathbf I$ **SUGLASNOST ZA JAVNU OBJAVU**

Završni/diplomski rad isključivo je autorsko djelo studenta koji je isti izradio te student odgovara za istinitost, izvornost i ispravnost teksta rada. U radu se ne smiju koristiti dijelovi tuđih radova (knjiga, članaka, doktorskih disertacija, magistarskih radova, izvora s interneta, i drugih izvora) bez navođenja izvora i autora navedenih radova. Svi dijelovi tuđih radova moraju biti pravilno navedeni i citirani. Dijelovi tuđih radova koji nisu pravilno citirani, smatraju se plagijatom, odnosno nezakonitim prisvajanjem tuđeg znanstvenog ili stručnoga rada. Sukladno navedenom studenti su dužni potpisati izjavu o autorstvu rada.

Ja, MARIJA MACDALENA OIZMADIJA (ime i prezime) pod punom moralnom. materijalnom i kaznenom odgovornošću, izjavljujem da sam isključivi autor/ica završnog/diplomskog (obrisati nepotrebno) rada pod naslovom reada renormance viper D SLR Fotohranon (upisati naslou) te da u navedenom radu nisu na nedozvoljeni način (bez pravilnog citiranja) korišteni dijelovi tuđih radova.

> Student/ica: (upisati ime i prezime) MARIJA MAGDALENA

> > (vlastoručni potpis)

Sukladno Zakonu o znanstvenoj djelatnost i visokom obrazovanju završne/diplomske radove sveučilišta su dužna trajno objaviti na javnoj internetskoj bazi sveučilišne knjižnice u sastavu sveučilišta te kopirati u javnu internetsku bazu završnih/diplomskih radova Nacionalne i sveučilišne knjižnice. Završni radovi istovrsnih umjetničkih studija koji se realiziraju kroz umjetnička ostvarenja objavljuju se na odgovarajući način.

Ja, HARDA MASDALENA CAMADDA (ime i prezime) neopozivo izjavljujem da sam suglasan/na s javnom objavom završnog/diplomskog (obrisati nepotrebno) rada pod naslovom ELADA PUTOPISNOS VIDEA DSLA FOTORPALATOM (upisati naslov) čiji sam autor/ica.

> Student/ica: upisati ime i prezime)

MExemaliser (vlastoručni potpis)

# **8. Literatura**

- [1] I. Kiš: CAMERA OBSCURA osnove fotografije, Školska Knjiga, 2007.
- [2] B. Belohradsky, K. Mustač, I. Zeljko: Pokretna fotografija, Seminarski rad, Grafički fakultet, Zagreb, 2014.
- [3] A. Kuzmić: Stop-motion fotografija, Diplomski rad, Grafički fakultet, Zagreb, 2012.
- [4] Ken A. Priebe : Advanced Art of Stop-Motion, Course Technology PTR, 2010.
- [5] B. Tunuković: Izrada hyperlapse videa u promotivne svrhe, Diplomski rad, Grafički fakultet, Zagreb, 2015.
- [6] M. Gverić: Time-lapse fotografija, Diplomski rad, Grafički fakultet, Zagreb, 2015.
- [7] I. Crnković, M. Lukanović: video, Grafička škola u Zagrebu, 2013.
- [8] <https://fotografija.hr/poceci-fotografije-camera-obscura/> , dostupno 01.09.2017.
- [9] [http://www.mhs.ox.ac.uk/exhibits/fancy-names-and-fun-toys/,](http://www.mhs.ox.ac.uk/exhibits/fancy-names-and-fun-toys/) dostupno 01.09.2017.
- [10] [https://www.britannica.com/biography/Eadweard-Muybridge#ref253323,](https://www.britannica.com/biography/Eadweard-Muybridge#ref253323)dostupno 03.09.2017.
- [11] <http://webograd.tportal.hr/Miha29/medijskakultura/film> , dostupno 03.09.2017.
- [12] S. Dolenec: Fotoaparat u ulozi videokamere, Završni rad, Sveučilište Sjever, 2016.
- [13] [http://www.maacindia.com/blog/index.php/stop-motion-animation-another-approach-to](http://www.maacindia.com/blog/index.php/stop-motion-animation-another-approach-to-animation/)[animation/,](http://www.maacindia.com/blog/index.php/stop-motion-animation-another-approach-to-animation/) dostupno 05.09.2017.
- [14] [http://listoffreeware.com/list-of-best-free-stop-motion-software-for-windows/,](http://listoffreeware.com/list-of-best-free-stop-motion-software-for-windows/) dostupno 05.09.2017.
- [15] [https://en.wikipedia.org/wiki/Racking\\_focus,](https://en.wikipedia.org/wiki/Racking_focus) dostupno 06.09.2017.
- [16] A. Bisaku, M. Dobravac, G. Dumbović, D. Šimundić: Time-lapse tehnika fotografiranja, Seminarski rad, Grafički fakultet, Zagreb, 2016.
- [17] [https://www.scottdavenportphoto.com/blog/what-is-the-best-raw-processor-for-you,](https://www.scottdavenportphoto.com/blog/what-is-the-best-raw-processor-for-you) dostupno 06.09.2017.
- [18] [http://www.crawlist.net/2016/08/8-best-time-lapse-software.html,](http://www.crawlist.net/2016/08/8-best-time-lapse-software.html) dostupno 06.09.2017
- [19] [http://tvtropes.org/pmwiki/pmwiki.php/Main/VertigoEffect,](http://tvtropes.org/pmwiki/pmwiki.php/Main/VertigoEffect) dostupno 07.09.2017.
- [20] [https://www.webdesignerdepot.com/2011/03/a-brief-history-of-blogging/,](https://www.webdesignerdepot.com/2011/03/a-brief-history-of-blogging/) dostupno 11.09.2017.
- [21] [http://www.luderibe.hr/vlog-kako-zaraditi-od-video-bloga/,](http://www.luderibe.hr/vlog-kako-zaraditi-od-video-bloga/) dostupno 11.09.2017.
- [22] [https://www.youtube.com/watch?v=DUFkTvu3wYM&list=PLJmuoo7LW7FtECF0b9rnL](https://www.youtube.com/watch?v=DUFkTvu3wYM&list=PLJmuoo7LW7FtECF0b9rnL0h7irlUQPHi1) [0h7irlUQPHi1,](https://www.youtube.com/watch?v=DUFkTvu3wYM&list=PLJmuoo7LW7FtECF0b9rnL0h7irlUQPHi1) dostupno 13.09.2017.
- [23] [http://www.fot-o-grafiti.hr/novosti/savjeti/kako-dr%C5%BEati-fotoaparat,](http://www.fot-o-grafiti.hr/novosti/savjeti/kako-dr%C5%BEati-fotoaparat) dostupno 13.09.2017.

# Popis slika

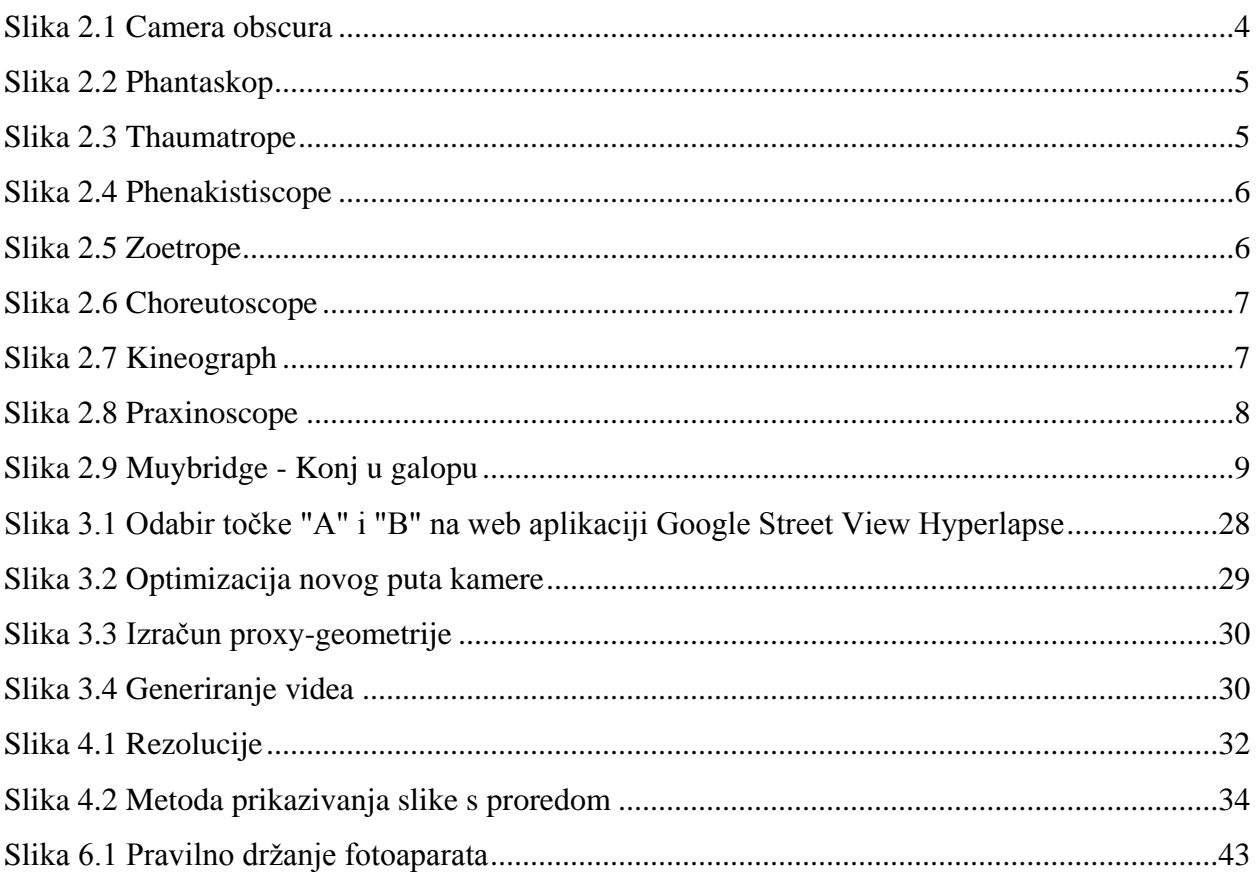

# **Prilozi**

Uz ovaj rad priložiti ću i CD na kojem će se nalaziti rad u digitalnom obliku, prezentacija te putopisni video "Summer 2017.".